### **BAB I**

# **PENDAHULUAN**

#### **A. Latar Belakang**

Perkembangan teknologi saat ini sangatlah pesat, tidak terkecuali media internet. Internet sebagai media teknologi informasi memiliki fungsi yang sangat penting dalam perkembangan zaman. Diantaranya internet dapat menyediakan informasi yang akurat, terperinci dan terbaru. Salah satu media teknologi informasi yang berasal dari internet adalah aplikasi web. Aplikasi web adalah suatu aplikasi yang diakses menggunakan penjelajah web melalui suatu jaringan seperti internet atau intranet. Saat ini aplikasi web berkembang sangat pesat dan dapat diakses dengan mudah dimanapun dan kapanpun. Kecepatan dalam penyampaian dan penerimaan informasi melalui aplikasi web dapat dimanfaatkan untuk kepentingan suatu instansi.

SD Negeri 2 Rantau Kadam adalah salah satu sekolah dasar yang ada di wilayah pedesaan Kabupaten Musi Rawas Utara. Saat ini SD tersebut masih menggunakan cara manual untuk mengirim dan mengakses data dikarenakan kurangnya SDM yang memadai. Namun demikian proses belajar mengajar sudah menggunakan metode yang variatif dan menarik. Untuk itu diperlukan teknologi yang memadai yang dapat membantu menyebarkan informasi mengenai sekolah tersebut. Mulai dari profil sekolah, visi dan misi sekolah, latar belakang sekolah dan hal-hal yang dapat menarik minat masyarakat untuk menyekolahkan putra/putrinya di SD Negeri 2 Rantau Kadam. Dalam hal ini web profile sangat dibutuhkan sebagai sarana untuk menyebarluaskan kegiatan tersebut. Selain itu web profile juga dibutuhkan sebagai publikasi sekolah serta untuk meningkatkan kualitas sekolah dalam mengikuti perkembangan IPTEK.

Sebelum membuat web profile pada sekolah ini perlu mempersiapkan dan mengidentifikasi apa saja hal penting yang diperlukan dengan menerapkan beberapa bahasa pemrograman. Bahasa pemrograman adalah sekumpulan

code atau sintak yang berfungsi untuk menginstruksikan komputer. Beberapa bahasa pemrograman yang digunakan dalam pembuatan back end web profil adalah PHP, HTML, CSS , JAVA ,Framework dan Bootstrap. Bahasa pemrograman sangat penting digunakan untuk mendukung dalam proses pembuat web profile tersebut.

#### **B. Identifikasi Masalah**

Berdasarkan latar belakang masalah yang telah dibuat, maka penulis dapat mengambil pokok permasalahan yang di hadapi ketika melakukan kerja praktik di SD Negeri 2 Rantau Kadam dalam pembuatan web profile, yaitu sebagai berikut :

- 1. SD Negeri 2 Rantau Kadam belum banyak dikenal dimasyarakat setempat karena kurangnya informasi tentang sekolah ini.
- 2. Sekolah masih sulit mendapatkan siswa baru karena minimnya informasi tentang sekolah.

### **C. Batasan Masalah**

Adapun batasan permasalahannya yaitu sebagai berikut :

- 1. Pembuatan web profile sekolah SD N 2 Rantau Kadam ini untuk mempermudah mahasiswa untuk mempelajari tentang back end dalam pembuatan web profil.
- 2. Pembuatan Web profil di SD N 2 Rantau Kadam ini dikembangkan oleh back end dengan bahasa pemrograman HTML, PHP, Javascript, dan juga MySQL.

#### **D. Rumusan Masalah**

Adapun rumusan masalah dari kegiatan KP sebagai berikut :

- 1. Bagaimana cara membuat back end website profile sekolah?
- 2. Bagaimana melakukan pengujian terhadap back end web profile yang dibangun?

# **E. Tujuan KP**

Adapun tujuan dari kegiatan KP :

- 1. Terbentuknya back end web profil SD Negeri 2 Rantau Kadam untuk mempermudah guru dalam mengolah dan mencari data siswa sesuai dengan yang dibutuhkan.
- 2. Terujinya back end web profil memberikan informasi yang mudah di pahami untuk masyarakat sekitar tentang SD Negeri 2 Rantau Kadam.

## **F. Manfaat Kp**

Adapun manfaat yang di harapkan dari kerja praktek :

- 1. Bagi Mahasiswa
	- a. Meningkatkan kemampuan dalam membuat web.
	- b. Sebagai media untuk latihan sebelum menjalankan tugas akhir atau mengerjakan skripsi sehingga ada gambaran dalam pelaksanaannya nanti.
	- c. Melatih kedisiplinan mahasiswa dalam menerapkan ilmu yang telah didapatkan selama dibangku perkuliahan.
- 2. Bagi Instansi
	- a. Sebagai sarana mempromosikan SD Negeri 2 Rantau Kadam.
	- b. Untuk mempermudah masyarakat dalam mengakses informasi tentang SD Negeri 2 Rantau Kadam.

### **BAB II**

### **GAMBARAN INSTANSI**

#### **A. Umum**

1. Sejarah

SD N 2 Rantau Kadam didirikan pada tahun 1970 yang terletak di desa Rantau Kadam, Karang Dapo, Musi Rawas Utara , Palembang. SD N 2 Rantau Kadam ini mula mula lahir di SD N 1 rantau kadam yang waktu itu di pimpin oleh bapak H.Umar Baisuqi, seiring perkembangan zaman SD N 1 Rantau Kadam memiliki siswa siswi yang terhitung banyak dan melebihi kapasitas kelas, karna hal tersebut SD di rantau kadam ini dibagikan menjadi 2 yaitu SD N 1 dan SD N 2 Rantau Kadam, pada saat itu baik kepala sekolah, guru, dan TU masih menjadi satu dengan SD N 1 Rantau Kadam yang berbeda hanyalah siswa dan siswinya yang telah di bagi menjadi dua bagian, 3 kelas di SD N 1 dan 3 kelas di SD N 2. Seiring berjalannya waktu sd n 2 rantau kadam yang mulanya hanya 3 kelas manjadi 6 kelas pada tahun 1982 , SD 2 Rantau Kadam diresmikan oleh Menteri Pendidikan dan Kebudayaan Republik Indonesia, Bp Dr. Daoed Joesoef pada tanggal 24 Februari 1983. Kondisi sekarang SD N 1 Rantau Kadam , sekolah terletak di desa Rantau Kadam, Karang Dapo, Musi Rawas Utara.

SD N 2 Rantau Kadam berdampingan dengan kantor kepala desa Rantau Kadam, lingkungan sekolah yang hijau dan bersih sangat nyaman, tenang dan kondusif untuk kegiatan belajar mengajar, hal ini juga di dukung oleh lokasi sekolah yang di kelilingi persawahan dan lingkungan sekitar masih jarang penduduknya. Lokasi sekolah terdapat di samping jalan raya dan sekolah terdiri dari 6 ruang kelas dengan pencahayaan dn ventilasi udara yang memenuhi standart, di lengkapi dengan ruangan pendukung yaitu perpustakaan, mushola, uks, ruang olahraga, ruang guru ruang TU, ruang kepala sekolah, ruang serba guna, ruang koperasi, ruang kantin, ruang kamar mandi dan tempat parkir yang luas dan

representatif.

Sekolah Dasar Negeri 2 Rantau Kadam memiliki tanah milik seluas 11.639 m2 yang merupakan hasil hibah-an dari masyarakat setempat . Sekolah Dasar Negeri 2 Rantau Kadam merupakan sekolah dengan akreditasi B yang menggunakan kurikulum 2013 dalam proses belajar mengajar. Penyelenggaraan proses belajar mengajar SD N 2 Rantau Kadam dialakukan selama 6 hari. Sekolah ini merupakan sekolah Model dan Sekolah ter Favorit yang berada di kecamatan Karang Dapo karena perolehan prestasi yang didapat sekolah baik prestasi akademik maupun prestasi non akademik.

2. Visi Sekolah :

" Terwujudnya peserta didik yng beriman, cerdas, terampil, mandiri dan berwawasan global "

- 3. Misi Sekolah :
	- a. Menciptakan siswa yang taat beragama
	- b. Membentuk sikap dan prilaku yang baik, sopan santun dan berkarakter
	- c. Mewujudkan peserta didik yang disiplin dan berprestasi
	- d. Mewujudkan suasaba kekeluargaan antar warga sekolah
- 4. Alamat dan Kontak Sekolah

Sekolah : Sekolah Dasar Negeri 2 Rantau Kadam Email : [sdn2rantaukadam@gmail.com](mailto:sdn2rantaukadam@gmail.com)

Lokasi : Jl. Kab. Dusun II, Rantau Kadam, Karang Dapo, Kabupaten Musi Rawas, Sumatera Selatan

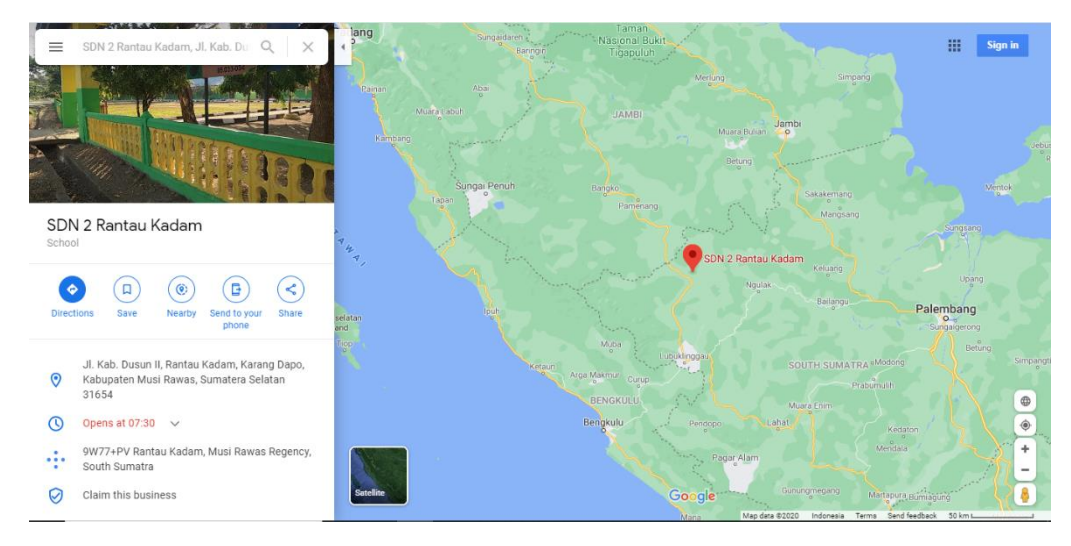

*Gambar 2.1 Peta Lokasi SD N 2 Rantau Kadam*

#### **B. STRUKTUR ORGANISASI**

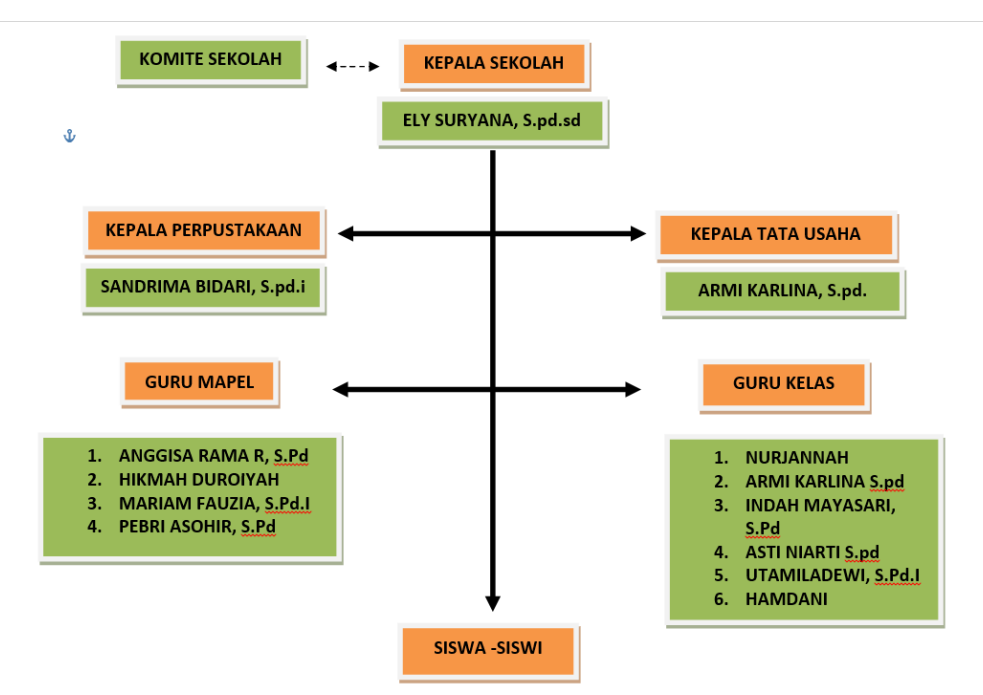

#### *Gambar 2.2 Struktur organisasi SD N 2 RANTAU KADAM*

Dalam gambar organisasi gambar 2.1 struktur organisasi SD N 2 Rantau kadam yang pimpin oleh Komite Sekolah dan Kepala Sekolah atas nama Ely Suryana S.pd.sd dengan memiliki karyawan dan karyawati yang membatu tugas agar sekolah tersebut dapat berjalan dengan baik. Dalam sebuah struktur organisasi pemimpin pasti memiliki segenap anggota dewan guru pada SD N 2 rantau kadam sebagian dari dewan guru berpartisipasi menjadi bagian dalam perpustakaan, bagian dari tata usaha, kemudian terdapat Guru mata pelajaran dan Guru Wali kelas 1-6 serta terakhir di ikuti oleh siswa – siswi terbaik SD N 2 Rantau kadam .

#### **C. Sumber Daya Manusia Dan Sumber Daya Fisik Lainnya**

Sumber Daya Manusia dan Sumber Daya Fisik di sekolah mempunyai peran penting yang terkait erat dengan organisasi. Contoh dalam struktur organisasi sekolah di pimpin oleh komite sekolah, kepala sekolah yang memimpin pengelolaan di sekolah tersebut dan mampu menggerakkan sumber daya manusia yang memiliki motivasi dan kreatifitas secara maksimal,

kemudian dibawah pimpinan kepala sekolah terdapat, guru – guru yang ikut serta dalam kepengurusan perpustakaan dan tata usaha, kemudian guru mata pelajaran dan guru wali kelas, masing-masing jabatan tersebut mempunyai pengelolaan sumber daya manusia guna untuk mencapai kesuksesan dalam kepemimpinan suatu organisasi sumber daya manusia di sekolah tersebut.

- 1. Sumber Daya Manusia
	- a. Siswa

Potensi siswa di SD N 2 rantau kadam ini tergolong sudah sangat baik, karena sekolah ini merupakan sekolah bermodelkan IMTAQ (Iman dan Taqwa). Jumlah siswa dan siswi SD N 2 Rantau kadam ini adalah 127 orang.

b. Guru / Tenaga Pengajar

Jumlah guru di SD negeri 2 Rantau Kadam ini memiliki 12 orang guru.

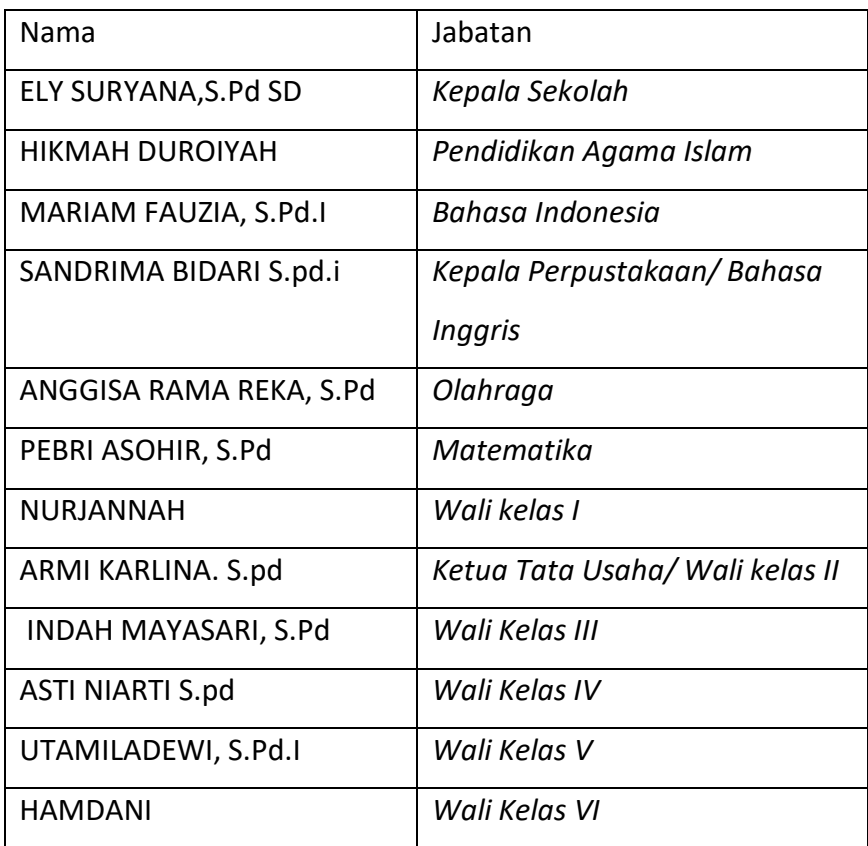

*Tabel 2.1 Tabel Tenaga Pengajar SD N 2 Rantau Kadam*

#### c. Staff dan Karyawan

SD N 2 Rantau kadam ini memiliki beberapa karyawan, diantaranya karyawan dibidang Satpam dan Pemelihara Lingkungan Sekolah.

### 2. Sumber Daya Fisik

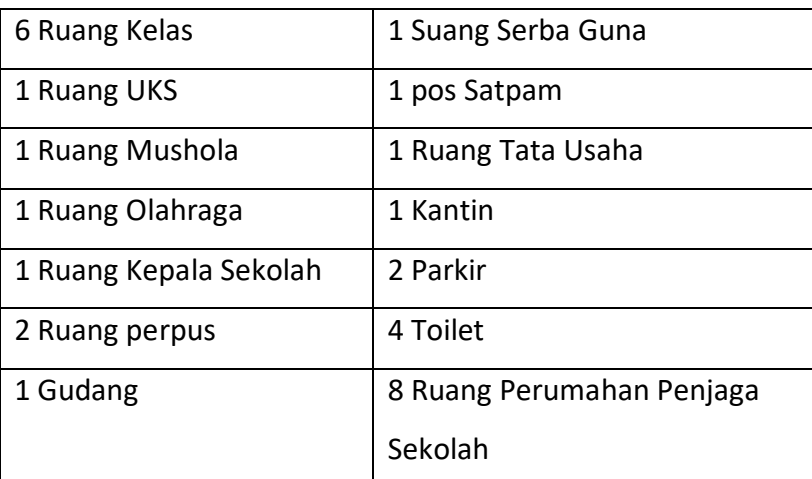

*Tabel 2.2 Tabel Sumber Daya Fisik SD N 2 Rantau Kadam*

#### **D. Proses Bisnis**

Proses Bisnis adalah serangkaian aktivitas yang saling berhubungan satu sama lain agar tercapai tujuan bisnis tertentu yang diselesaikan secara berurutan maupun pararel, oleh manusia atau sistem, baik didalam maupun luar organisasi. Dalam proses bisnis pada sistem informasi SD N 2 rantau kadam ini terdapat 2 pengguna dan satu sistem yang memiliki tugas masingmasing. Pengguna pertama yaitu siswa atau masyarakat yang bertugas sebagai user atau pengguna umum, lalu pengguna kedua adalah guru atau staff atau karyawan di Sekolah Dasar Negeri 2 Rantau Kadam yang bertugas sebagai admin. Proses Bisnis tersebut diawali dengan user dan admin dapat mengakses website atau sistem, kemudian akan muncul tampilan menu login yang digunakan untuk masuk kedalam halaman admin. Disisi User nantinya hanya dapat melihat atau mencari informasi dibagian halaman user, dan user juga dapat melihat artikel yang nantinya di post melalui admin. Sedangkan, dari sisi admin, nantinya dapat masuk ke dalam halaman admin dengan cara menginputkan username dan password untuk proses autentikasi pada fitur

login. Kemudian dilakukan pemeriksaan untuk mengetahui inputan username dan password benar atau salah. Jika benar maka user dapat mengakses halaman admin dan melakukan input, edit, hapus data didalam sistem. Dan terakhir, admin dapat melakukan logout untuk keluar dari sistem.

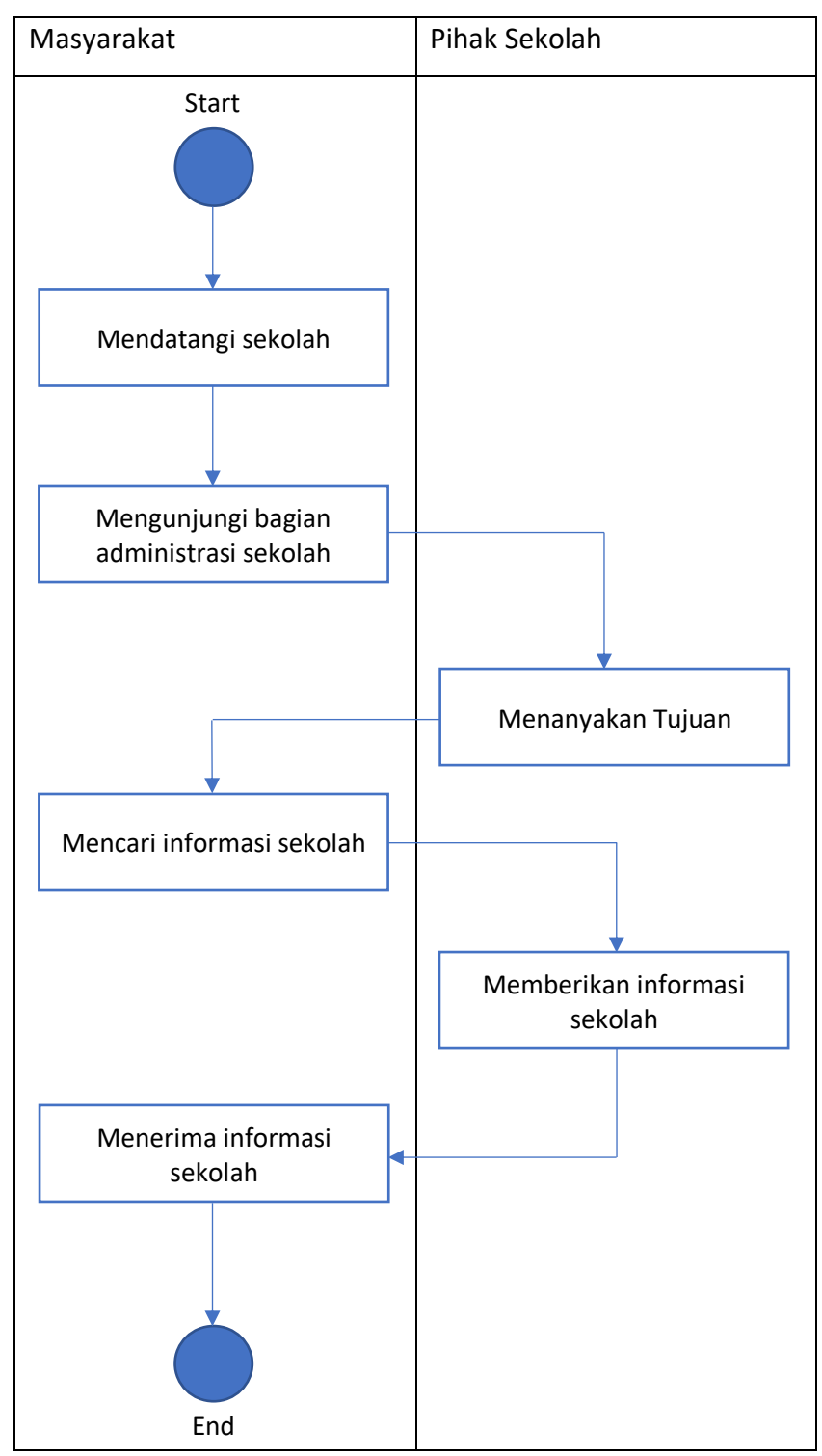

*Tabel 2.3 Tabel Proses Bisnis SD N 2 Rantau Kadam*

# **BAB III**

# **METODOLOGI KP**

### **A. Lokasi KP, Alamat, Kontak pembimbing KP**

1. Lokasi KP dan Alamat

SD N 2 Rantau Kadam Jl. Kab. Dusun II, Rantau Kadam, Karang Dapo, Kabupaten Musi Rawas, Provinsi Sumatera Selatan (31654)

2. Kontak Pembimbing KP

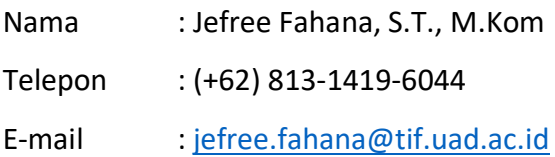

3. Kontak Pembimbing Lapangan

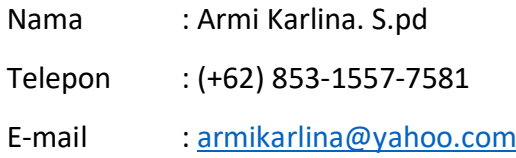

### **B. Metode pengambilan data KP**

Metode pengumpulan data merupakan cara atau teknik yang dilakukan oleh peneliti untuk mengumpulkan data. Pengumpulan data tersebut digunakan untuk mendapatkan informasi untuk mencapai suatu tujuan tertentu. Sehingga dapat mempermudah seorang peneliti untuk merancang sistem. Berikut beberapa metode yang digunakan :

#### 1. Dokumen

Pengumpulan data melalui salah satu dokumen yang dimiliki oleh pihak SD N 2 Rantau Kadam yang berjudul "LAPORAN BEST PRACTICES SD NEGERI 2 RANTAU KADAM".

2. Wawancara (Interview)

Metode wawancara adalah melakukan tanya jawab dengan pihak yang ingin di wawancari sebagai narasumber. Seiring berkembangnya zaman semakin maju pula perembangan teknologi, sehingga metode wawancara dapat dilakukan melalui media-media tertentu, misalnya telepon, email, dan lain-lain tanpa harus bertatap muka secara langsung.

3. Observasi

Observasi merupakan metode penelitian yang digunakan untuk melengkapi suatu data untuk mengukur tindakan dan proses dari individu dari sebuah peristiwa yang diperoleh dari wawancara dan survey. Metode observasi melakukan pengumpulan data yang kompleks dan umum digunakan karena melibatkan berbagai faktor dalam pelaksanaannya. Metode pengumpulan data observasi tidak hanya mengukur sikap dari responden saja, melainkan juga dapat digunakan untuk merekam berbagai keadaan yang terjadi di tempat.

### **C. Rancangan jadwal kegiatan KP**

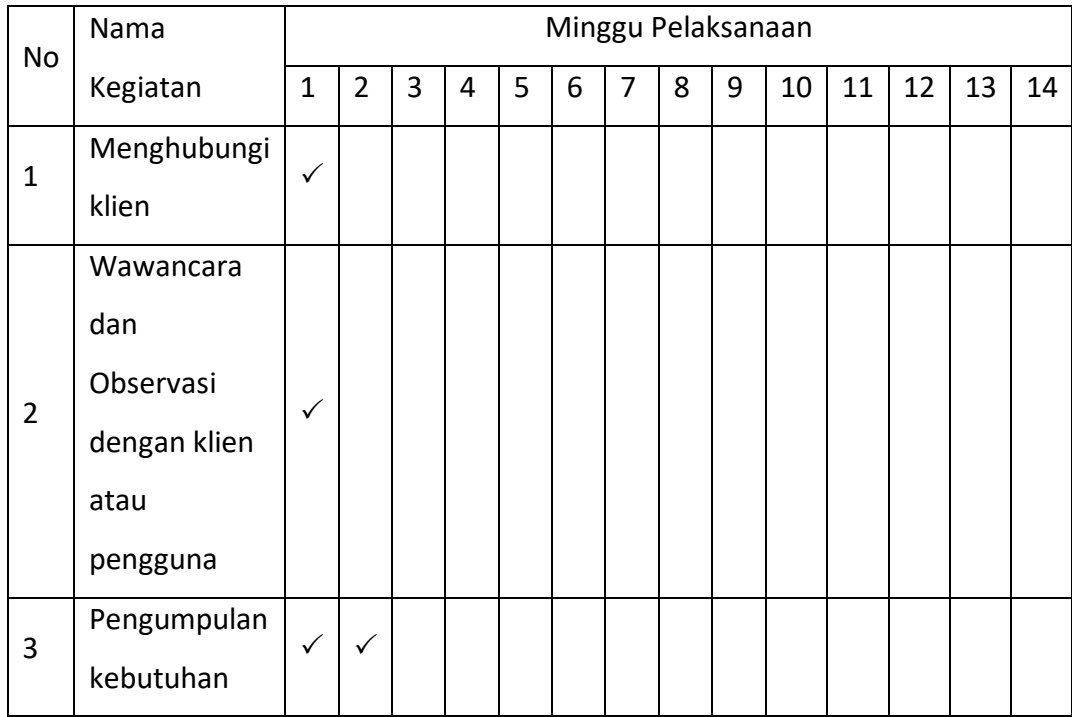

|                | data                        |              |              |              |              |              |              |              |              |              |              |              |              |  |
|----------------|-----------------------------|--------------|--------------|--------------|--------------|--------------|--------------|--------------|--------------|--------------|--------------|--------------|--------------|--|
| $\overline{4}$ | Perancangan<br>dan analisis | ✓            |              |              |              |              |              |              |              |              |              |              |              |  |
|                |                             |              |              |              |              |              |              |              |              |              |              |              |              |  |
| 5              | Input data ke               | ✓            |              |              |              |              |              |              |              |              |              |              |              |  |
|                | database                    |              |              |              |              |              |              |              |              |              |              |              |              |  |
| 6              | Pembuatan                   |              | $\checkmark$ | $\checkmark$ | $\checkmark$ | $\checkmark$ | $\checkmark$ | $\checkmark$ | $\checkmark$ | $\checkmark$ | $\checkmark$ | $\checkmark$ |              |  |
|                | system                      |              |              |              |              |              |              |              |              |              |              |              |              |  |
| 7              | Bimbingan                   | $\checkmark$ |              |              | $\checkmark$ |              | $\checkmark$ |              |              |              |              |              |              |  |
|                | Laporan KP                  |              |              |              |              |              |              |              |              |              |              |              |              |  |
| 8              | Pengujian                   |              |              |              |              |              |              |              |              |              |              |              | $\checkmark$ |  |
|                | system                      |              |              |              |              |              |              |              |              |              |              |              |              |  |
|                | Pemasangan                  |              |              |              |              |              |              |              |              |              |              |              |              |  |
| 9              | Hosting dan                 |              |              |              |              |              |              |              |              |              |              |              |              |  |
|                | Domain                      |              |              |              |              |              |              |              |              |              |              |              |              |  |

*Tabel 3.1 Rancangan Kegiatan KP*

#### **D. Rancangan Sistem**

Website Profil adalah website yang memuat informasi dari sebuah perusahaan, instansi, organisasi atau Lembaga-lembaga yang lainnya yang berisi mengenai informasi lokasi, kontak, visi & misi, galeri, berita terbaru dan lain-lain. Tujuan dari website profil adalah menyebar luaskan dan memperkenalkan usahanya kepada khlayak luas melalui media internet. Dalam membangun suatu website perlu memiliki sebuah rancangan. Analisis kebutuhan sistem sangat dibutuhkan dalam mendukung kinerja sistem, apakah sistem yang dibuat telah sesuai dengan kebutuhan atau belum karena kebutuhan sistem akan mendukung tercapainya tujuan suatu instansi atau perusahaan. Kebutuhan-kebutuhan sistem dalam Website Profil juga mudah untuk didefinisikan dan tidak harus mengikuti perubahan-perubahan yang drastis dan cepat layaknya project lain. Berikut beberapa kebutuhan yang diperlukan dalam perancangan kebutuhan sistem :

### 1. Proses Bisnis

Suatu kumpulan aktivitas yang terstruktur yang terjadi didalam suatu perusahaan atau organisasi dengan tujuan untuk memperoleh produk atau layanan.

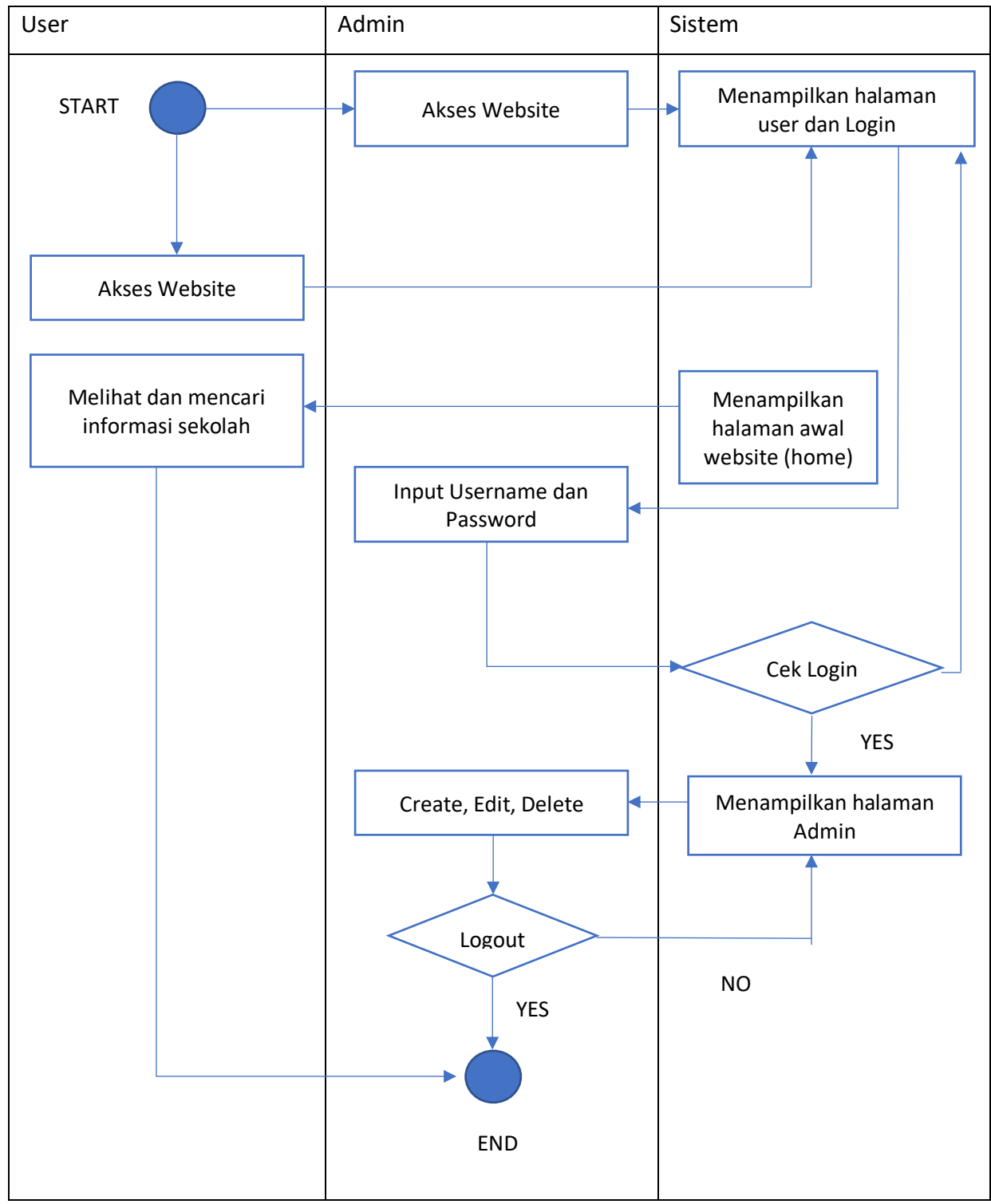

*Gambar 3.1 Proses Bisnis Website Profil SD N 2 rantau Kadam*

### 2. Diagram Konteks

Diagram konteks merupakan diagram yang mencakup masukanmasukan dasar sistem seperti cara kerja sistem. Diagram yang didalamnya berisi gambaran sistem secara garis besar.

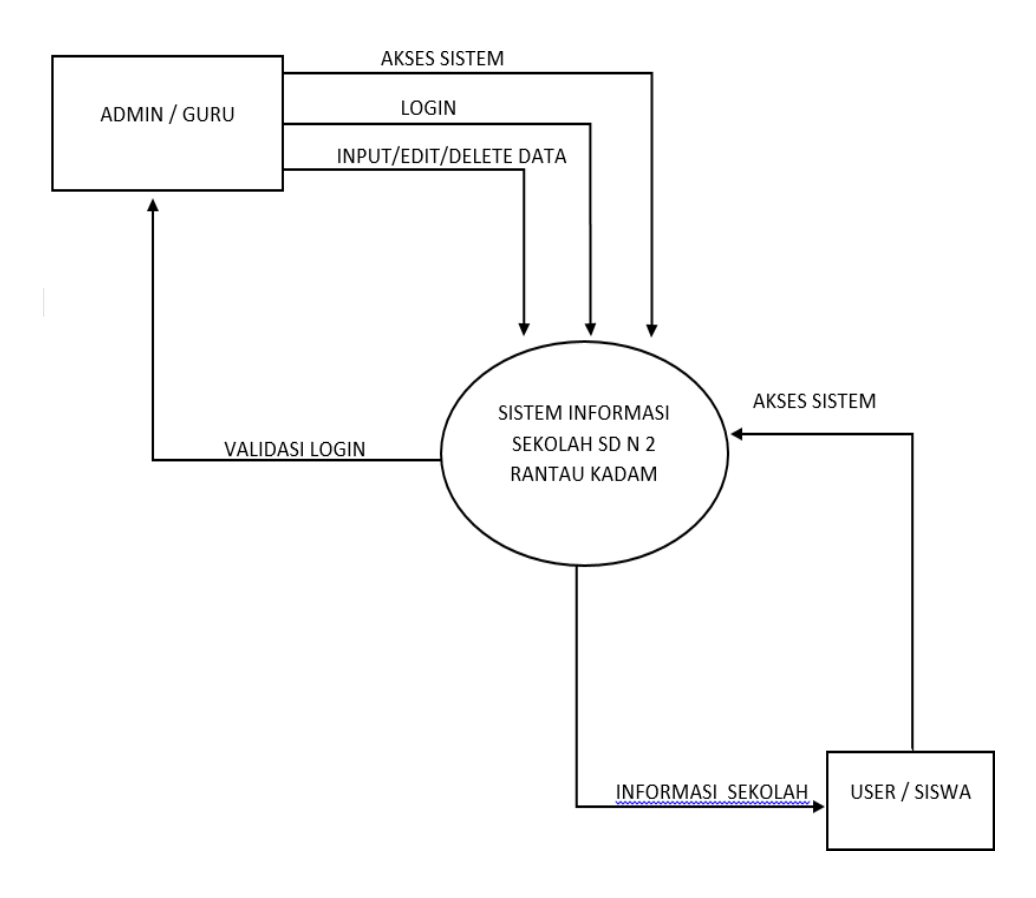

*Gambar 3.2 Diagram Konteks Informasi SD N 2 rantau Kadam*

### 3. Use Case Diagram

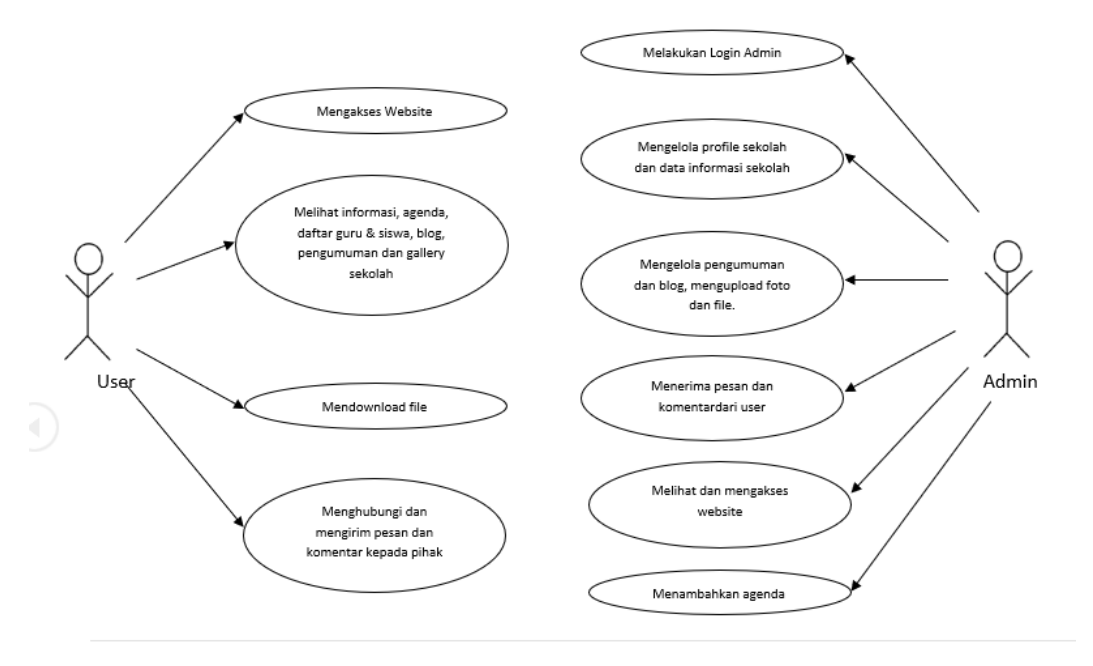

*Gambar 3.3 Use Case SD N 2 rantau Kadam*

4. Rancangan Basis Data

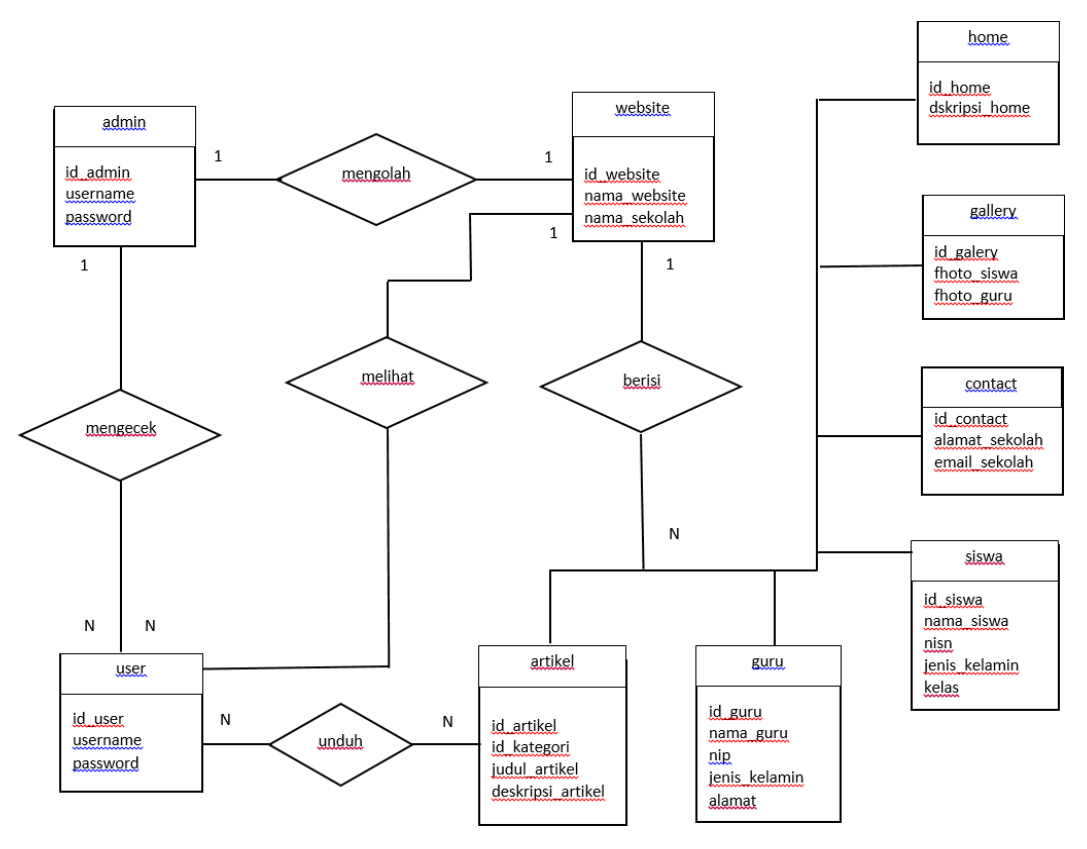

*Gambar 3.4 ERD SD N 2 rantau Kadam*

5. Rancangan Table

Database website profil SD N 2 Rantau Kadam memiliki tabel agenda, album, files, galeri, guru, inbox, kategori, kelas, komentar, aktivitas, pengguna, pengumuman, pengunjung, siswa, testimoni dan tulisan.

a. Tabel Agenda

Nama Tabel : tbl\_agenda

| Field            | <b>Type</b>  | Keterangan   |
|------------------|--------------|--------------|
| agenda id        | Int(11)      | Primary key  |
| agenda nama      | Varchar (20) | Nama agenda  |
| agenda tanggal   | Timestamp    | Tanggal post |
| agenda deskripsi | Text         | Deskripsi    |
|                  |              | agenda       |
| agenda mulai     | Date         | Jam mulai    |
|                  |              | agenda       |
| agenda selesai   | Date         | Jam selesai  |
|                  |              | agenda       |
| agenda tempat    | Varchar (90) | Tempat       |
|                  |              | pelaksanaan  |
| agenda waktu     | Varchar (30) | Waktu        |
|                  |              | pelaksanaan  |

*Tabel 3.2 Tabel Agenda*

b. Tabel Album

Nama Tabel : tbl\_album

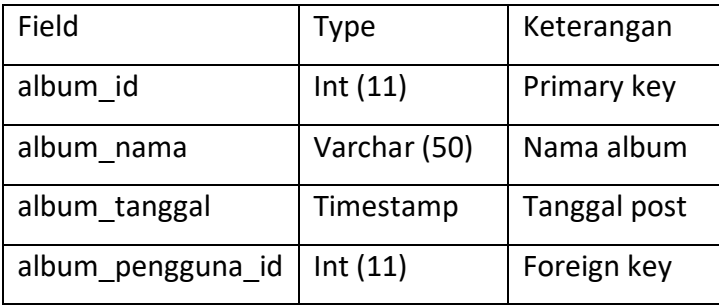

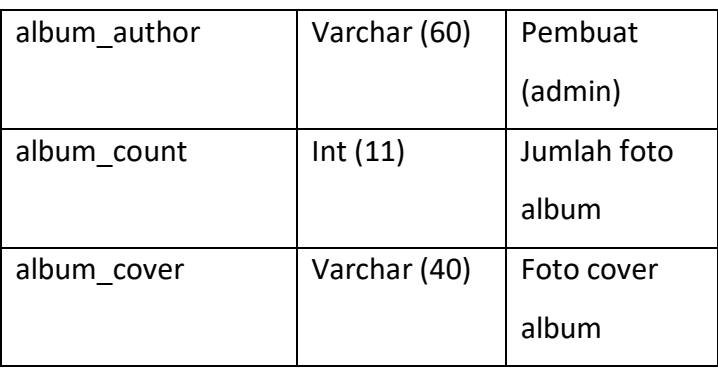

*Tabel 3.3 Tabel Album*

c. Tabel Files

Nama Tabel : tbl\_files

| Field          | <b>Type</b>   | Keterangan     |
|----------------|---------------|----------------|
| file id        | Int(11)       | Primary key    |
| file judul     | Varchar (120) | Judul file     |
| file deskripsi | Text          | Deskripsi file |
| file tanggal   | Timestamp     | Tanggal post   |
| file oleh      | Varchar (60)  | Penulis file   |
| file download  | Int(11)       | Jumlah         |
|                |               | download       |
| file data      | Varchar (120) | File dalam     |
|                |               | bentuk pdf     |

*Tabel 3.4 Tabel Files*

d. Tabel Galeri

Nama Tabel : tbl\_galeri

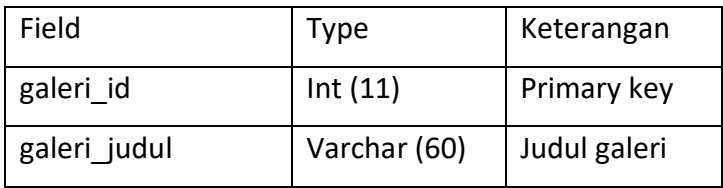

| galeri_tanggal     | Timestamp    | Tanggal post |
|--------------------|--------------|--------------|
| galeri gambar      | Varchar (40) | Foto format  |
|                    |              | .jpg         |
| galeri album id    | Int(11)      | Foreign key  |
| galeri pengguna id | Int(11)      | Foreign key  |
| galeri author      | Varchar (60) | Pembuat      |
|                    |              | (admin)      |

*Tabel 3.5 Tabel Galeri*

e. Tabel Guru

Nama Tabel : tbl\_guru

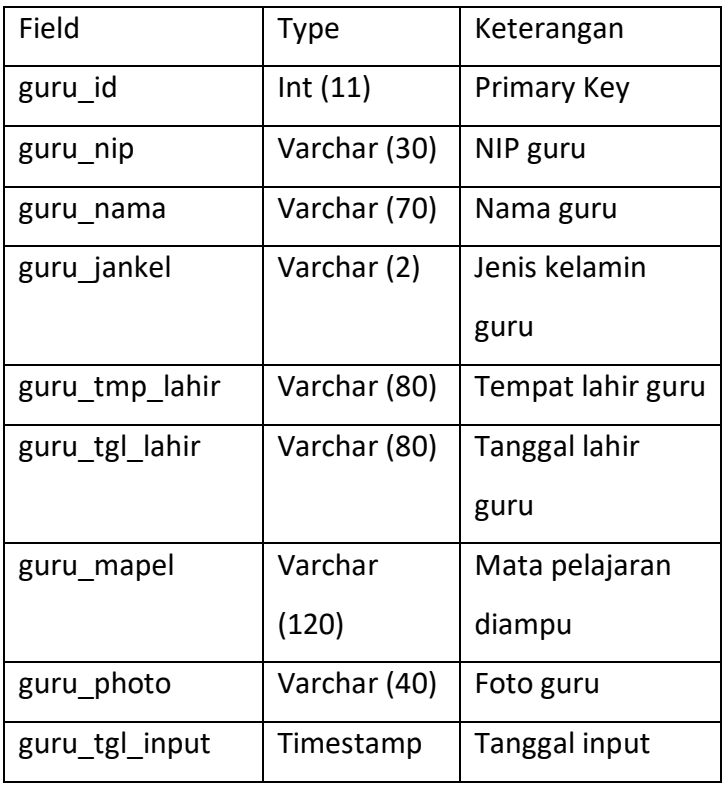

*Tabel 3.6 Tabel Guru*

f. Tabel Inbox (pesan)

Nama Tabel : tbl\_inbox

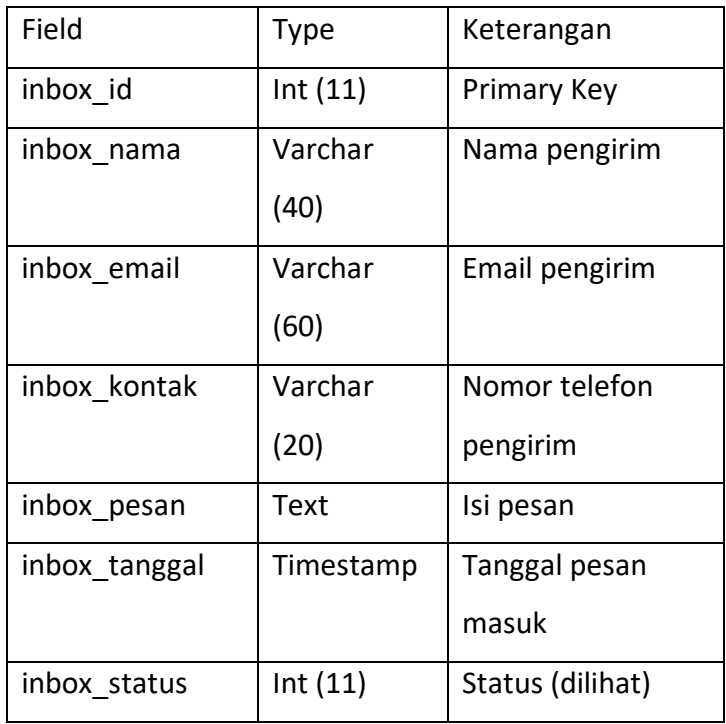

*Tabel 3.7 Tabel Inbox*

# g. Tabel Kategori

Nama Tabel : tbl\_kategori

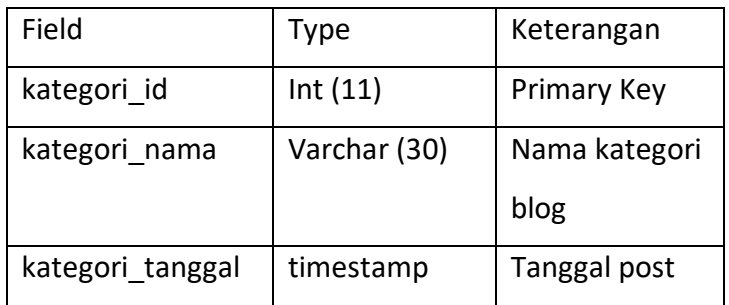

*Tabel 3.8 Tabel Kategori*

# h. Tabel Kelas

Nama Tabel : tbl\_kelas

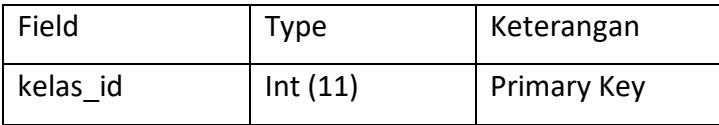

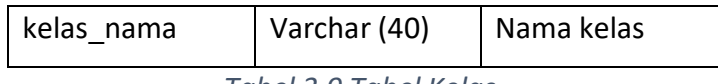

*Tabel 3.9 Tabel Kelas*

# i. Tabel Komentar

Nama Tabel : tbl\_komentar

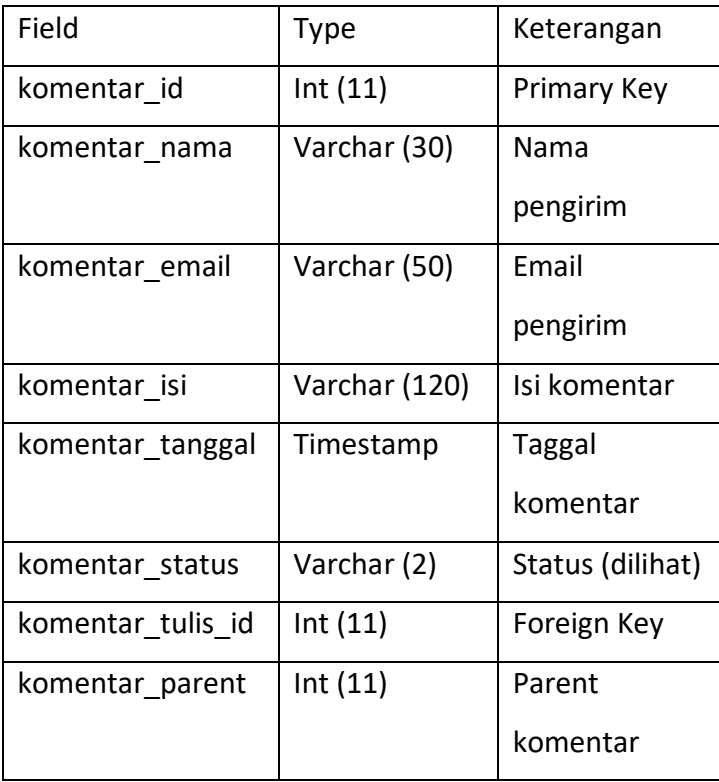

*Tabel 3.10 Tabel Komentar*

# j. Tabel Log Aktivitas

Nama Tabel : tbl\_log\_aktivitas

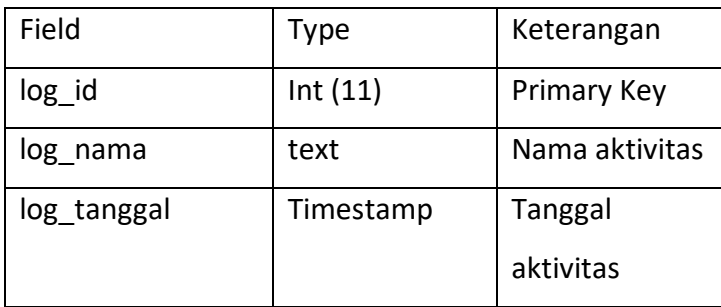

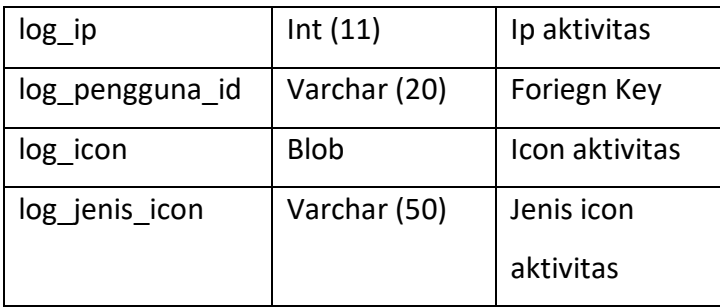

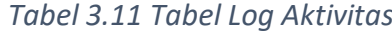

k. Tabel Pengguna (Admin)

Nama Tabel : tbl\_pengguna

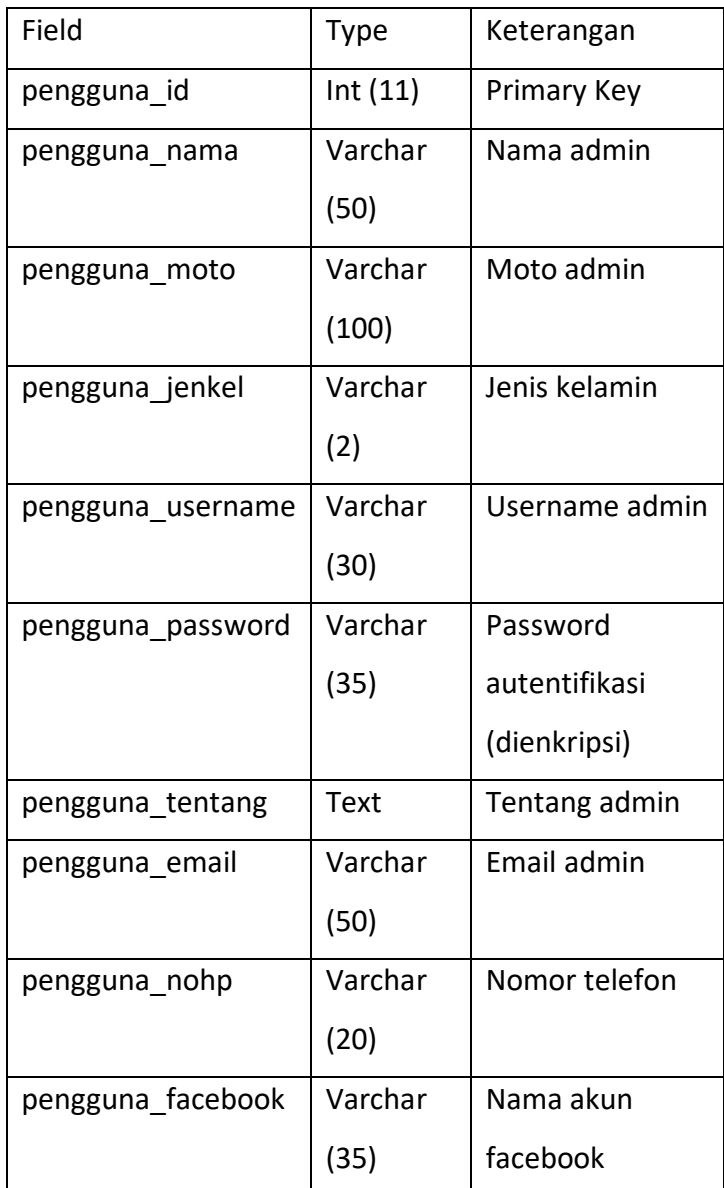

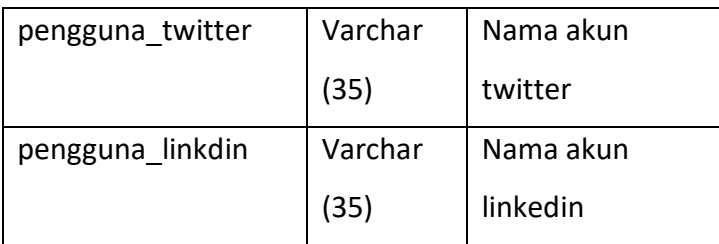

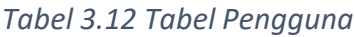

# l. Tabel Pengumuman

Nama Tabel : tbl\_pengumuman

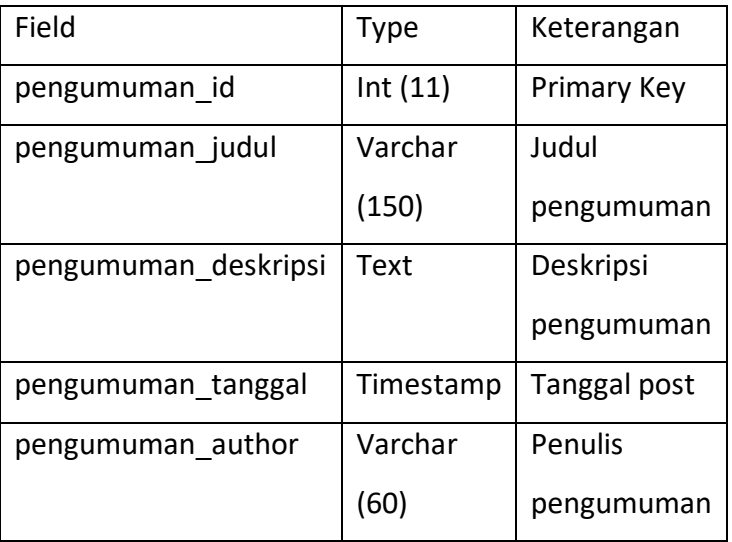

*Tabel 3.13 Tabel Pengumuman*

# m. Tabel Pengunjung

Nama Tabel : tbl\_pengunjung

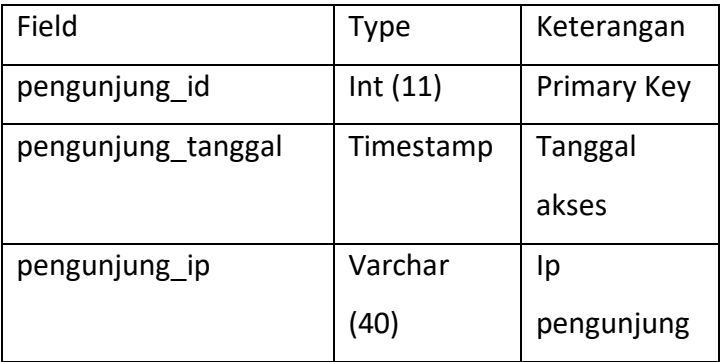

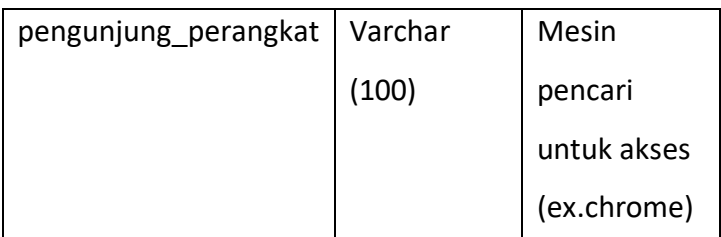

*Tabel 3.14 Tabel Pengunjung*

n. Tabel Siswa

Nama Tabel : tbl\_siswa

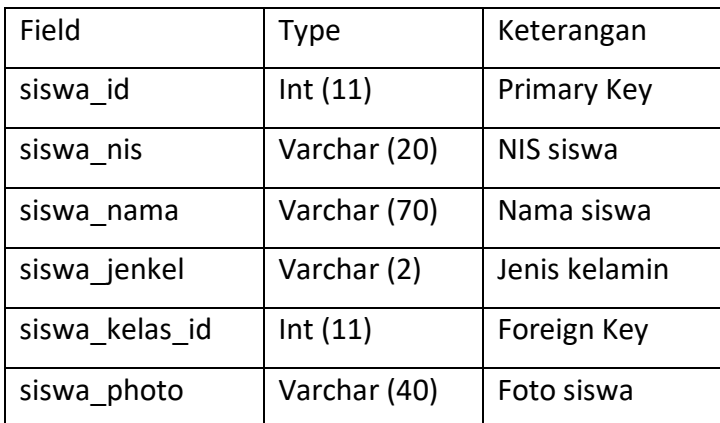

*Tabel 3.15 Tabel Siswa*

o. Tabel Testimoni

Nama Tabel : tbl\_testimoni

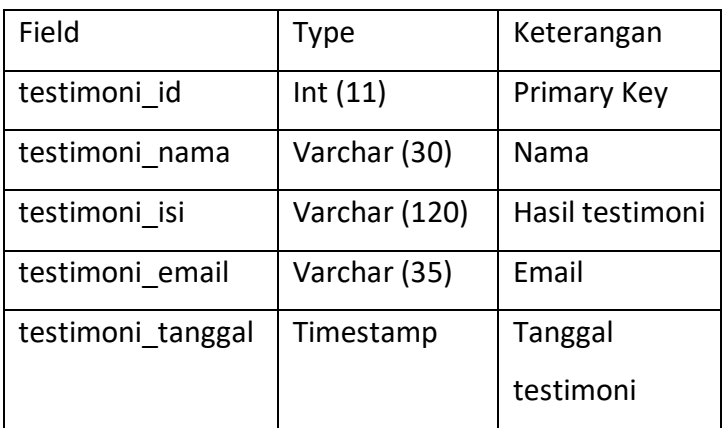

*Tabel 3.16 Tabel Testimoni*

### p. Tabel Tulisan (blog atau artikel)

Nama Tabel : tbl\_tulisan

| Field                 | Type         | Keterangan   |
|-----------------------|--------------|--------------|
| tulisan id            | Int(11)      | Primary Key  |
| tulisan judul         | Varchar      | Judul blog   |
|                       | (100)        |              |
| tulisan isi           | <b>Text</b>  | Isi blog     |
| tulisan_tanggal       | Timestamp    | Tanggal post |
| tulisan kategori id   | Int(11)      | Foreign Key  |
| tulisan kategori nama | Varchar (30) | Kategori     |
|                       |              | blog         |
| tulisan views         | Int(11)      | Jumlah       |
|                       |              | pembaca      |
| tulisan gambar        | Varchar (40) | Foto blog    |
| tulisan pengguna id   | Int(11)      | Foreign Key  |
| tulisan author        | Varchar (40) | Penulis blog |
| tulisan_img_slider    | Int(2)       | Tulisan      |
|                       |              | dalam foto   |
| tulisan slug          | Varchar      | Nama slug    |
|                       | (200)        | blog         |

*Tabel 3.17 Tabel Tulisan*

# 6. Rancangan Interface bagian Back-end

Dalam membuat sistem penulis membutuhkan rancangan interface yang digunakan sebagai rancangan mekanisme antara pengguna dengan sistem, berikut rancangan interface dapat dapat dilihat pada gambar berikut :

a. Rancangan Halaman Login

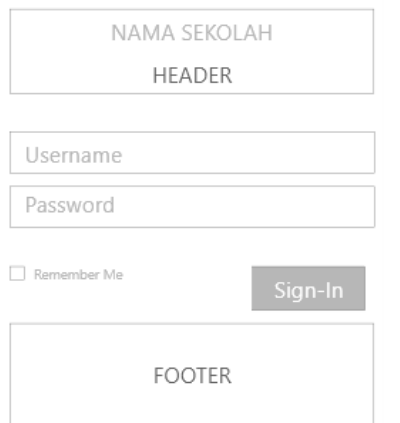

*Gambar 3.5 Rancangan Halaman Login*

- NAMA SEKOLAH HEADER Admin Menu Utama DASHBOARD Dashboard Berita .<br>Pengguna Agenda Pengum CONTENT Download Gallery .<br>Data Guru Kesiswaar Inbox Komentar Sign Out FOOTER
- b. Rancangan Halaman Dashboard

*Gambar 3.6 Rancangan Halaman Dashboard*

# c. Rancangan Halaman Berita

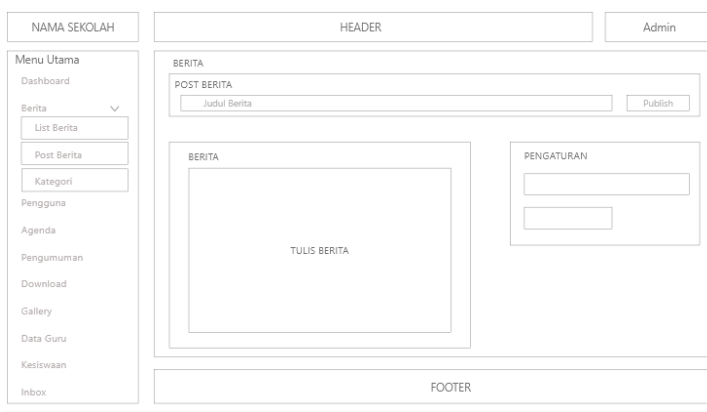

*Gambar 3.7 Rancangan Halaman Post Berita*

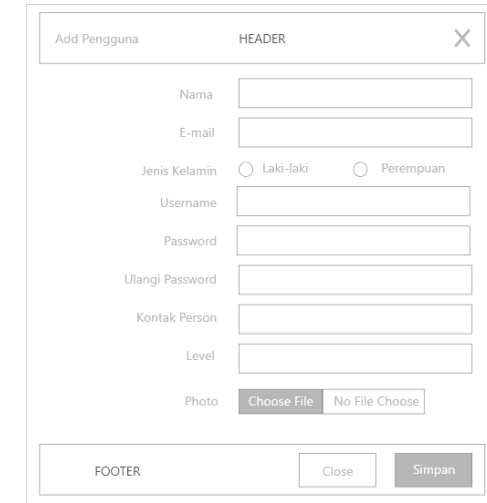

# d. Rancangan Halaman Pengguna

*Gambar 3.8 Rancangan Halaman Tambah Pengguna*

# e. Rancangan Halaman Agenda

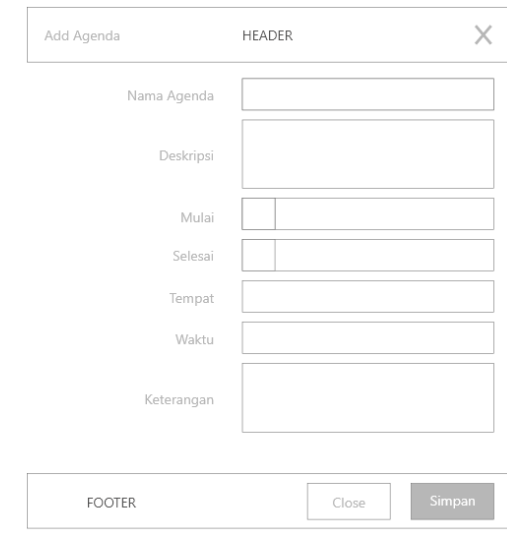

*Gambar 3.9 Rancangan Halaman Post Agenda*

f. Rancangan Halaman Pengumuman

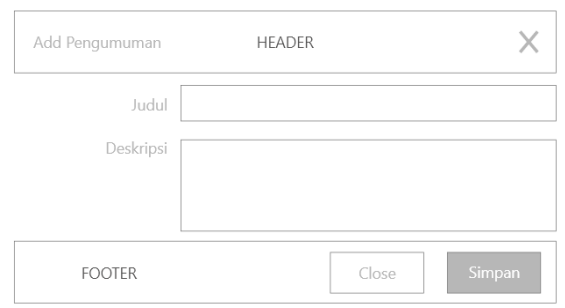

*Gambar 3.10 Rancangan Halaman Post Pengguna*

# g. Rancangan Halaman Download

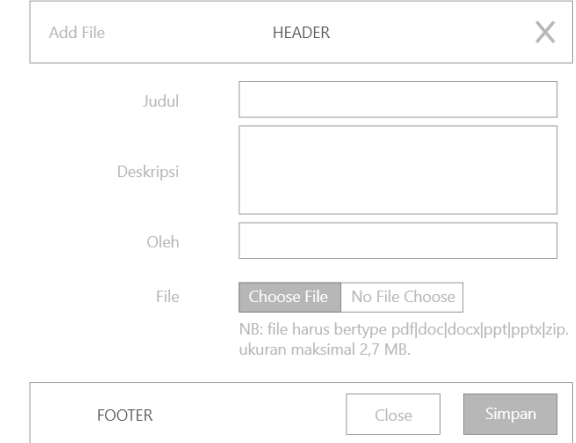

*Gambar 3.11 Rancangan Halaman Post File*

# h. Rancangan Halaman Galeri

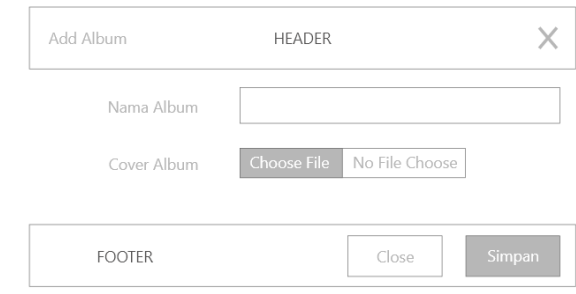

*Gambar 3.12 Rancangan Halaman Tambah Album*

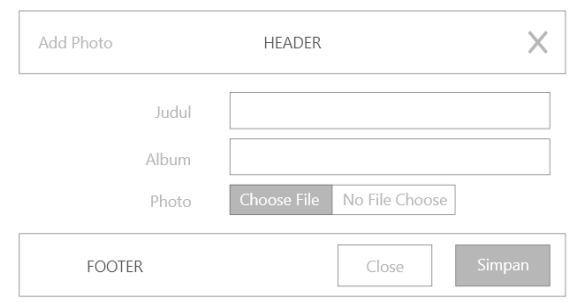

*Gambar 3.13 Rancangan Halaman Post Foto*

# i. Rancangan Halaman Data Guru

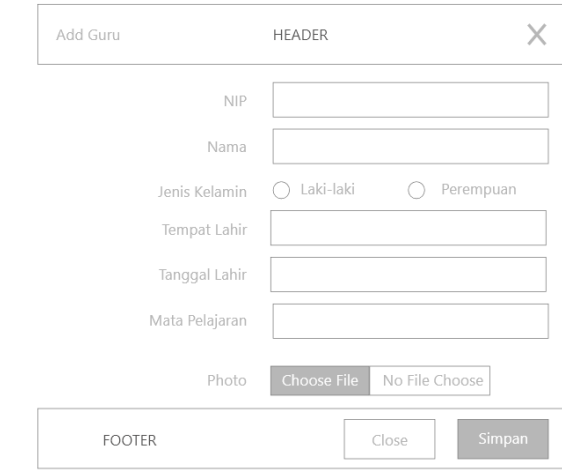

*Gambar 3.14 Rancangan Halaman Tambah Data Guru*

j. Rancangan Halaman Data Siswa

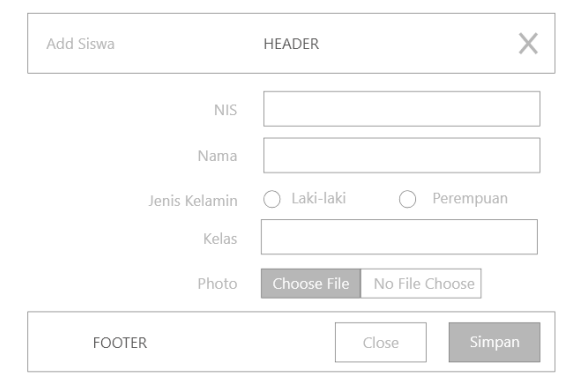

*Gambar 3.15 Rancangan Halaman Tambah Data Siswa*

#### **BAB IV**

# **HASIL PELAKSANAAN KP**

#### **A. Deskripsi Sistem yang dibangun**

Pembuatan website SD N 2 Rantau Kadam berisi tentang informasi yang ada pada SD N 2 Rantau Kadam, seperti Visi Misi, pengumuman, galeri, blog atau berita, agenda, daftar siswa, kontak, kegiatan di SD N 2 Rantau Kadam dan beserta data guru dan pegawai SD N 2 Rantau Kadam.

Selain tampilan halaman awal yang diberikan kepada pengunjung, Website Profil juga memiliki fitur-fitur yang digunakan untuk admin yang berada pada halaman admin. Admin dapat mengakses halaman admin dengan memsukkan username dan password yang sebelumnya sudah terdaftar. Fitur yang terdapat pada halaman tersebut berupa admin dapat memantau halaman pengunjung, mengelola halaman, mengelola data guru dan siswa, mengelola berita atau artikel, agenda, pengumuman, mengupload foto, mengupload file, menerima inbox dan komentar dari halaman user dan mengubah detail informasi seperti username dan password pada menu pengguna (admin).

#### **B. Pembahasan Sistem yang dibangun**

#### 1. Hasil Analisis

- a. Analisis Kebutuhan Perangkat Lunak dan Perangkat Keras
	- 1) Kebutuhan Perangkat Lunak (Software)

Dalam pembuatan website diperlukan suatu perangkat lunak komputer (software) untuk membangun website. Software sendiri merupakan istilah umum untuk berbagai program yang berisi instruksi-instruksi terkait mengoperasikan komputer. Berikut software yang digunakan dalam perancangan website profile :

a) XAMPP v3.2.3

31

- b) Sublime Text 3
- c) Browser atau chrome
- d) Sistem Operasi (OS) windows 10 x64 bit
- 2) Kebutuhan Perangkat Keras (Hardware)

Untuk merancang website profil diperlukan perangkat keras komputer (hardware) adalah bagian dari sistem komputer sebagai perangkat yang dapat diraba, dilihat secara fisik, dan bertindak untuk menjalankan instruksi dari perangkat lunak (software). Berikut hardware yang digunakan dalam perancangan website profile:

- a. Laptop ASUS X455L
- b. RAM 10 GB
- c. SSD 120 GB
- d. Prosessor Intel® Core ™ i3-4005U
- b. Analisis Kebutuhan

Sebelum membuat sebuah website profil yang harus dilakukan yaitu merancang sistem terlebih dahulu agar dalam proses pembuatan website profil dapat berjalan dengan baik dan sesuai dengan yang diharapkan. Sehingga menganalisis kebutuhan dapat dilakukan dengan mengidentifikasi kebutuhan sistem informasi.

- 1) Analisis Kebutuhan User
	- a) Admin (pengelola website)
		- Melakukan Log-in dan Log-out pada halaman admin dan dapat mengubah username dan password admin.
		- Dapat menambahkan data admin lain yang juga memiliki hak akses yang sama .
		- Memiliki akses penuh dalam melakukan pengelolaan website.
- Melakukan pengelolaan data guru dan siswa.
- Mengedit dan menambahkan informasi seputar sekolah.
- b) User (pengunjung website)
	- Melihat informasi dan visi misi sekolah.
	- Melihat pengumuman dan blog sekolah.
	- Medownload file, seperti modul dan jurnal yang terdapat pada website.
	- Melihat data guru, data siswa dan galeri sekolah.
	- Mengirim komentar dan pesan dengan menu kontak kepada admin.
- 2) Analisis Kebutuhan Fungsional
	- a) Melakukan input data seperti data guru, siswa, berita, pengumuman, agenda, foto dan file.
	- b) Melakuakan perubahan atau editing terhadap suatu data seperti data guru, siswa, berita, pengumuman, agenda, foto dan file.
	- c) Penambahan dan perubahan akun admin yang baru oleh admin yang sudah ada.
	- d) Sistem dapat menampilkan halaman yang telah disimpan dalam database dengan menyesuaikan bentuk desain tiap bagian menu.
	- e) Sistem dapat menampilkan bilah menu yang dipanggil didalam database.
	- f) Sistem dapat menampilkan data pengajar yang dilengkapi dengan foto mereka dan menampilak daftar siswa dengan nama dan kelas.
	- g) Sistem dapat menampilkan sesuai apa yang telah dimodifikasi dalam halaman utama sebelumnya.
- h) Sistem dapat mengirim pesan yang ditulis dan dikirim oleh user pada halaman website profil ke halaman admin.
- 3) Analisis Kebutuhan Non-Fungsional
	- a) Sistem dapat dijalankan dibeberapa situs, seperti Google Chrome, Mozila Firefox, dan Internet Explore.
	- b) Sistem dapat diakses dengan berbagai perangkat, seperti smarthphone dan desktop dengan menyesuaikan resolusi layar dari perangkat tersebut.
	- c) Sistem memiliki tampilan yang mudah dipahami oleh user.

# 2. Hasil Implementasi

Hasil implementasi dari website profil SD N 2 Rantau Kadam adalah sebagai berikut :

a. Tampilan Halaman Login

Login khusus digunakan admin untuk masuk ke dalam halaman admin, untuk mengautentifikasi admin sebelum menggunakan website. Apabila username dan password yang dimasukkan benar maka sistem akan mengarah ke halaman admin (dashboard). Namun apabila username atau password salah sistem akan memberi notifikasi bahwa username atau password yang dimasukkan oleh admin salah.

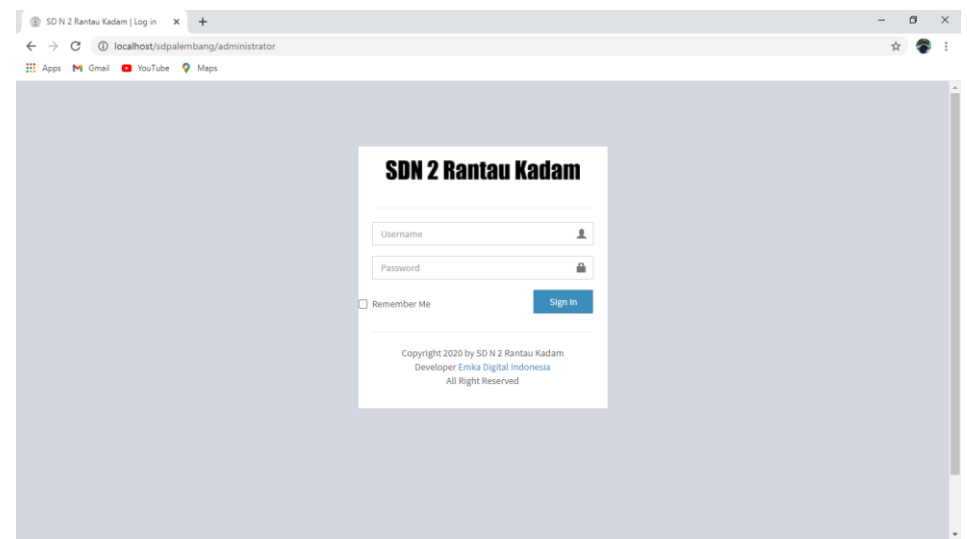

*Gambar 1.1 Halaman Login Admin*

Untuk mengatur hubungan atau merelasi bagian model, maka digunakan sebuah controller. Controller akan mengambil data pada model dan akan merendernya ke dalam view. Model sendiri merupakan kode yang terhubung langsung dengan database.

```
function __construct(){
     parent:: __construct();
     $this->load->model('m_login');
   }
   function index(){
     $this->load->view('admin/v_login');
   }
```
*Kode Program 4.1 Controller Login*

| php</td                                        |
|------------------------------------------------|
| class M login extends CI Model{                |
| function cekadmin(\$u,\$p){                    |
| \$hasil=\$this->db->query("SELECT * FROM       |
| tbl pengguna WHERE pengguna_username='\$u' AND |

```
pengguna_password=md5('$p')");
     return $hasil;
   }
}
```
*Kode Program 4.2 Model Login*

# b. Tampilan Halaman Dashboard

Dashboard merupakan tampilan halaman awal yang terdapat pada sebuah website. Dibawah ini adalah tampilan dashboard yang telah dibuat.

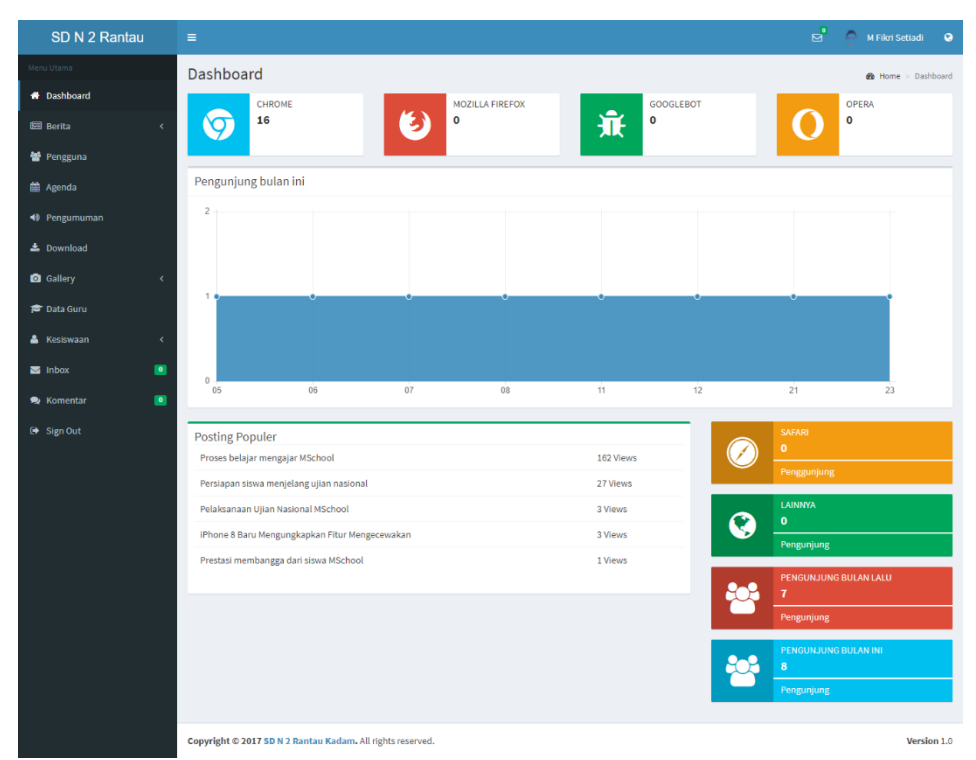

*Gambar 4.2 Halaman Dashboard*

# c. Tampilan Halaman Berita

Pada halaman list berita terdapat aktivitas seperti tambah data, edit data dan hapus data yang berada pada form aksi. Berita akan disimpan dan ditampilkan dihalaman blog pada website profil.

| SD N 2 Rantau                    | $\equiv$                     |                                                            |            |                   |                         | $\mathbf{r}$   | M Fikri Setiadi                      | $\bullet$      |
|----------------------------------|------------------------------|------------------------------------------------------------|------------|-------------------|-------------------------|----------------|--------------------------------------|----------------|
| Menu Utama                       | <b>List Berita</b>           |                                                            |            |                   |                         |                | <b>2</b> Home > Berita > List Berita |                |
| <b>W</b> Dashboard               |                              |                                                            |            |                   |                         |                |                                      |                |
| <b>EE</b> Berita<br>$\checkmark$ | + Post Tulisan               |                                                            |            |                   |                         |                |                                      |                |
| <b>E</b> List Berita             | Show<br>$\vee$ entries<br>10 |                                                            |            |                   |                         | Search:        |                                      |                |
| 平 Post Berita                    | <b>Gambar</b>                | <b>IL</b> Judut                                            | IT Tanggat | IT Author         | $\Box$ Baca             | 11<br>Kategori | 11                                   | Aksl IT        |
| $\blacktriangleright$ Kategori   |                              | iPhone 8 Baru Mengungkapkan Fitur Mengecewakan             | 08/08/2018 | M Fikri Setiadi   | $\mathcal{A}$ .         | Penelitian     |                                      | 亩<br>◢         |
| 警 Pengguna                       |                              |                                                            |            |                   |                         |                |                                      |                |
| <b>M</b> Agenda                  |                              | Proses belajar mengajar MSchool                            | 17/05/2017 | M Fileri Setladi  | 162                     | Pendidikan     |                                      | ۰<br>齒         |
| 40 Pengumuman                    |                              |                                                            |            |                   |                         |                |                                      |                |
| <b>A.</b> Download               |                              | Pelaksanaan Ujian Nasional MSchool                         | 17/05/2017 | M Fikri Setiadi   | $\overline{\mathbf{3}}$ | Pendidikan     |                                      | ٠<br><b>CO</b> |
| <b>Ca</b> Gallery<br>$\epsilon$  |                              |                                                            |            |                   |                         |                |                                      |                |
| <b>P</b> Data Guru               |                              | Prestasi membangga dari siswa MSchool                      | 17/05/2017 | M Fileri Setiadlı | $\mathbf{1}$            | Prestast       |                                      | ◢<br>曲         |
| Kesiswaan<br>$\epsilon$          |                              | Persiapan siswa menjelang ujian nasional                   | 17/05/2017 | M Fileri Setiacli | 27                      | Pendidikan     |                                      | ×<br>面         |
| $\bullet$<br>$\equiv$ Inbox      |                              |                                                            |            |                   |                         |                |                                      |                |
| $\bullet$<br><b>Comentar</b>     | Showing 1 to 5 of 5 entries  |                                                            |            |                   |                         |                | Previous                             | Next           |
| <b>■ Sign Out</b>                |                              |                                                            |            |                   |                         |                |                                      |                |
|                                  |                              |                                                            |            |                   |                         |                |                                      |                |
|                                  |                              |                                                            |            |                   |                         |                |                                      |                |
|                                  |                              |                                                            |            |                   |                         |                |                                      |                |
|                                  |                              |                                                            |            |                   |                         |                |                                      |                |
|                                  |                              |                                                            |            |                   |                         |                |                                      |                |
|                                  |                              |                                                            |            |                   |                         |                |                                      |                |
|                                  |                              |                                                            |            |                   |                         |                |                                      |                |
|                                  |                              | Copyright @ 2017 SD N 2 Rantau Kadam. All rights reserved. |            |                   |                         |                |                                      | Version 1.0    |

*Gambar 4.3 Halaman Berita*

Dibawah ini adalah aktivitas menambahkan data berita dengan menginputkan judul dan isi berita. Admin juga dapat menambahkab foto dan memasukkan kategori pada opsi pengaturan lainnya.

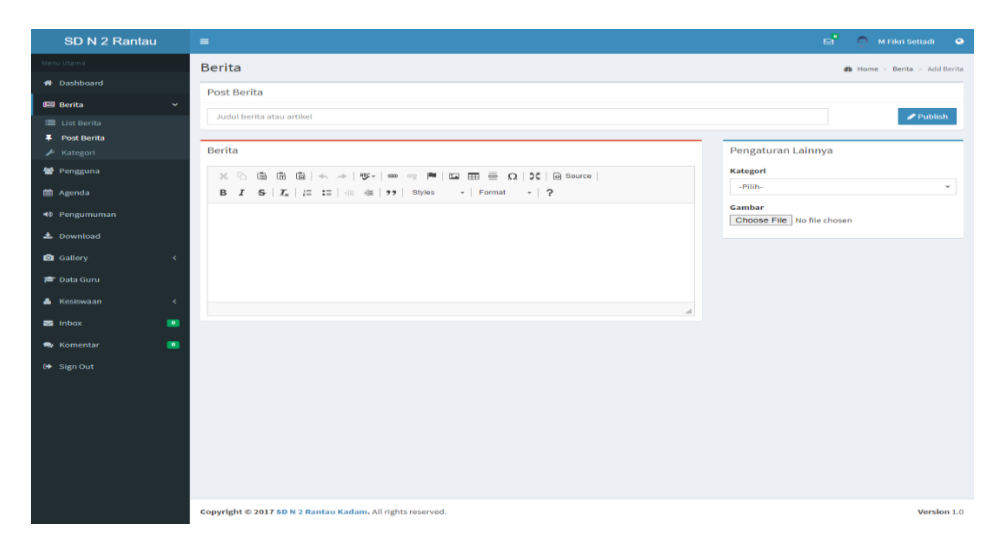

*Gambar 4.4 Halaman Berita – Post Berita*

Untuk proses editing memiliki tampilan yang sama dengan proses tambah data. Sehingga admin hanya perlu mengganti bagian mana yang ingin diedit lalu kemudian menyimpannya dengan menekan tombol update atau simpan.

d. Tampilan Halaman Data Pengguna (admin)

Halaman ini menampilkan data admin dari website profil. Admin memiliki username dan password yang telah didaftarkan melalui halaman ini oleh admin yang telah lebih dulu memiliki akun dan hak akses terhadap website. Pada halaman ini admin juga memiliki fitur tambahan yaitu edit, refrest password (mengubah password) dan hapus data admin.

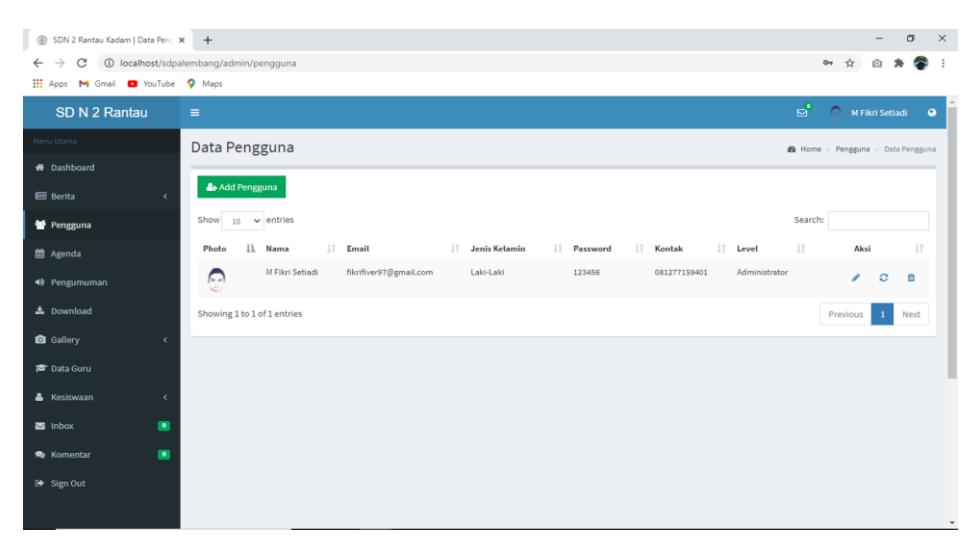

*Gambar 4.5 Halaman Pengguna*

| SDN 2 Rantau Kadam   Data Penc X +<br>$^{\circledR}$ |                                        |                                    |                                         |               |                     |         |                                   |                             | $\times$<br>$\sigma$ |
|------------------------------------------------------|----------------------------------------|------------------------------------|-----------------------------------------|---------------|---------------------|---------|-----------------------------------|-----------------------------|----------------------|
| C<br>$\leftarrow$<br>→                               | 1 localhost/sdpalembang/admin/pengguna |                                    |                                         |               |                     |         | $\dot{\mathbf{x}}$                | û                           |                      |
| He Apps M Gmail D YouTube Q Maps                     |                                        |                                    |                                         |               |                     |         |                                   |                             |                      |
| SD N 2 Rantau                                        | $\equiv$                               |                                    |                                         |               |                     |         | $\Box$ M Fikri Setiadi $\Box$     |                             |                      |
| lenu Utama                                           | Data Penggui                           | Add Pengguna                       |                                         | $\mathcal{H}$ |                     |         | B Home > Pengguna > Data Pengguna |                             |                      |
| # Dashboard                                          | Add Penggun                            | <b>Nama</b>                        | Nama Lengkap                            |               |                     |         |                                   |                             |                      |
| <b>EE</b> Berita<br>$\alpha$ .<br>警 Pengguna         | Show $_{10}$ $\sim$ en                 | Email                              | Email                                   |               |                     | Search: |                                   |                             |                      |
| <b>n</b> Agenda                                      | <b>Ih</b> Na<br>Photo                  | <b>Jenis Kelamin</b>               | Laki-Laki O<br>Perempuan                |               | IT Level            | m.      | Aksi                              |                             |                      |
| 40 Pengumuman                                        | MI<br>$\Omega$<br>÷                    | <b>Username</b>                    | Username                                |               | Administrator<br>01 |         |                                   | $\lambda$ $\alpha$ $\alpha$ |                      |
| 志 Download                                           | Showing 1 to 1 of 1                    | Password<br><b>Ulangi Password</b> | Password                                |               |                     |         | Previous                          | $\mathbf{1}$                | <b>Next</b>          |
| <b>B</b> Gallery<br>$\rightarrow$                    |                                        | <b>Kontak Person</b>               | <b>Ulangi Password</b><br>Kontak Person |               |                     |         |                                   |                             |                      |
| <b>@</b> Data Guru                                   |                                        | Level                              | Administrator<br>$\checkmark$           |               |                     |         |                                   |                             |                      |
| & Kesiswaan<br>$\sim$ $<$<br>画 Inbox<br>$\circ$      |                                        | Photo                              | Choose File No file chosen              |               |                     |         |                                   |                             |                      |
| <b>● Komentar</b><br>$\circ$                         |                                        |                                    |                                         |               |                     |         |                                   |                             |                      |
| Sign Out                                             |                                        |                                    | Close                                   | Simpan        |                     |         |                                   |                             |                      |
|                                                      |                                        |                                    |                                         |               |                     |         |                                   |                             |                      |

*Gambar 4.6 Halaman Tambah Pengguna*

### e. Tampilan Halaman Agenda

Halaman agenda digunakan oleh admin untuk mengupload agenda atau jadwal aktivitas sekolah. Dengan mengklik tombol simpan, maka agenda akan diupload ke sistem dan akan tampil ke halaman website profil sekolah pada halaman agenda. Pada halaman ini admin memiliki fitur edit, tambah data dan hapus data.

| $^{\circledR}$<br>SDN 2 Rantau Kadam   Agenda X + |                                                                                                    | σ<br>$\mathsf{X}$                           |
|---------------------------------------------------|----------------------------------------------------------------------------------------------------|---------------------------------------------|
| $\leftarrow$<br>→<br>C                            | 10 localhost/sdpalembang/admin/agenda                                                                                                 | ☆<br>ŵ                                      |
| He Apps M Gmail @ YouTube Q Maps                  |                                                                                                    |                                             |
| <b>SD N 2 Rantau</b>                              | $\equiv$                                                                                                    | ਬੰ<br>$\triangleright$<br>M Fikri Setiadi @ |
| Menu Utama                                        | Data Agenda                                                                                                    | <b>&amp;</b> Home > Agenda                  |
| # Dashboard                                       |                                                                                                    |                                             |
| <b>B</b> Berita<br>k                              | + Add Agenda                                                                                                    |                                             |
| 警 Pengguna                                        | Show<br>$\vee$ entries<br>10 <sub>10</sub>                                                                                            | Search:                                     |
| <b>m</b> Agenda                                   | li<br><b>Tanggal</b><br>IT Tempat<br>$\bot\top$<br>Agenda<br>Waktu<br>×                                                               | 11<br>Aksi IT<br>11<br>Author               |
| 40 Pengumuman                                     | 22/01/2017<br>Penerimaan Raport Semester Ganjil Tahun Ajaran 2017-2018<br>2017-02-17 s/d 2017-02-17<br>M-Sekolah<br>07.30 - 12.00 WIB | M Fikri Setiadi<br>۰<br>亩                   |
| $\triangle$ Download                              | Peluncuran Website Resmi M-Sekolah<br>22/01/2017<br>2017-01-04 s/d 2017-01-04<br>M-Sekolah<br>07.30 - 12.00 WIB                       | <b>M Fikri Setiadi</b><br>í<br>亩            |
| <b>Q</b> Gallery<br>$\epsilon$                    | Penyembelihan Hewan Kurban Idul Adha 2017<br>22/01/2017<br>2017-01-22 s/d 2017-01-22<br>M-Sekolah<br>08.00 - 11.00 WIB                | M Fikri Setiadi<br>í<br>亩                   |
| <b>■ Data Guru</b>                                | Showing 1 to 3 of 3 entries                                                                                                    | Next<br>Previous<br>$\mathbf{1}$            |
| <b>A</b> Kesiswaan<br>$\epsilon$                  |                                                                                                    |                                             |
| $\blacksquare$<br>$\blacksquare$ Inbox            |                                                                                                    |                                             |
| $\blacksquare$<br>Se Komentar                     |                                                                                                    |                                             |
| $\Theta$ Sign Out                                 |                                                                                                    | ٠                                           |

*Gambar 4.7 Halaman Agenda*

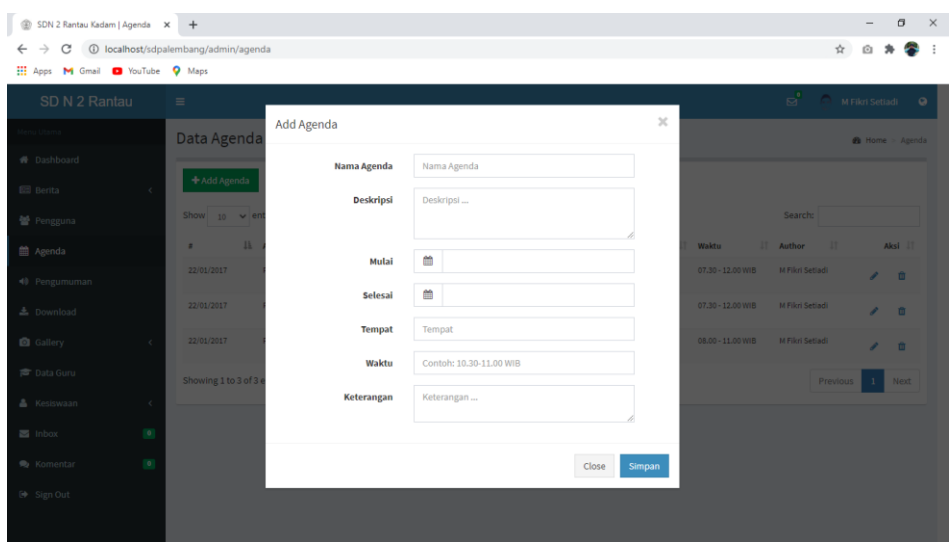

*Gambar 4.8 Halaman Tambah Agenda*

Untuk proses editing memiliki tampilan yang sama dengan proses tambah data. Sehingga admin hanya perlu mengganti bagian mana yang ingin diedit lalu kemudian menyimpannya dengan menekan tombol update atau simpan. Dibawah ini code untuk menyimpan agenda yang terletak pada controller.

```
function simpan_agenda(){
       $nama_agenda=strip_tags($this->input-
>post('xnama_agenda'));
       $deskripsi=$this->input->post('xdeskripsi');
       $mulai=$this->input->post('xmulai');
       $selesai=$this->input->post('xselesai');
       $tempat=$this->input->post('xtempat');
       $waktu=$this->input->post('xwaktu');
       $keterangan=$this->input->post('xketerangan');
       $this->m_agenda-
>simpan_agenda($nama_agenda,$deskripsi,$mulai,$selesai,$te
mpat,$waktu,$keterangan);
       echo $this->session->set_flashdata('msg','success');
```
redirect('admin/agenda');

}

*Kode Program 4.3 Controller Agenda – script function simpan\_agenda()*

function get\_all\_agenda(){ \$hsl=\$this->db->query("SELECT tbl\_agenda.\*,DATE\_FORMAT(agenda\_tanggal,'%d/%m/%Y') AS tanggal FROM tbl\_agenda ORDER BY agenda\_id DESC"); return \$hsl; }

*Kode Program 4.4 Model Agenda*

f. Tampilan Halaman Pengumuman

Halaman pengumuman digunakan ountuk menyampaikan pengumuman yang akan ditampilkan ke website profil sekolah pada halaman pengumuman. Pada halaman ini admin memiliki fitur edit, tambah data dan hapus data.

| Apps M Gmail C YouTube |           | <b>Q</b> Maps           |                                                            |                                                                                                    |                      |                               |                 |          |
|------------------------|-----------|-------------------------|------------------------------------------------------------|----------------------------------------------------------------------------------------------------|----------------------|-------------------------------|-----------------|----------|
| SD N 2 Rantau          |           | $\equiv$                |                                                            |                                                                                                    | ы°                   | $\sim$                        | M Fikri Setiadi | $\Omega$ |
| Menu Utama             |           | Pengumuman              |                                                            |                                                                                                    |                      | <b>@</b> Home Data Pengumuman |                 |          |
| <b>#</b> Dashboard     |           |                         |                                                            |                                                                                                    |                      |                               |                 |          |
| <b>Fill Berita</b>     |           | + Add Pengumuman        |                                                            |                                                                                                    |                      |                               |                 |          |
| Pengguna               |           | Show<br>10 <sup>1</sup> | $\vee$ entries                                             |                                                                                                    | Search:              |                               |                 |          |
| Agenda                 |           | ×                       | $_{11}$<br>Judul                                           | л<br>Deskripsi                                                                                                    | Tanggal<br>ш<br>Post | Author                        | $_{11}$<br>Aksi | 37       |
| <b>40</b> Pengumuman   |           | $\mathbf{1}$            | Pengumuman Proses Belajar<br>Mengajar di Semester Genap    | Setelah libur semester ganjil tahun ajaran 2016-2017, proses belajar mengajar di semester genap tahun ajaran<br>2016-2017 mulai aktif kembali tanggal 2 Maret 2017.                                           | 22/01/2017           | M Fikri<br>Setiadi            |                 |          |
| $\pm$ Download         |           |                         | Tahun Aiaran 2016-2017                                     |                                                                                                    |                      |                               |                 | û        |
| G Gallery              |           | $\overline{\mathbf{z}}$ | Pengumuman Peresmian dan<br>Launching Website Perdana M-   | Peresmian dan launching website resmi M-Sekolah akan diadakan pada hari 23 Desember 2016 pukul 10.00,<br>bertepatan dengan pembagian raport semester ganjil tahun ajaran 2016-2017                            | 22/01/2017           | M Fikri<br>Setiadi            |                 | v        |
| <b>雷</b> Data Guru     |           |                         | Sekolah                                                    |                                                                                                    |                      |                               |                 | m        |
| <b>A</b> Kesiswaan     | ×         | $\overline{\mathbf{3}}$ | Pengumuman Pembagian<br>Raport Semester Ganjil Tahun       | Menjelang berakhirnya proses belajar-mengajar di semester ganjil tahun ajaran 2016-2017, maka akan<br>diadakan pembagian hasil belajar/raport pada tanggal 4 Maret 2017 pukul 07.30 WiB. Yang bertempat di M- | 21/01/2017           | M Fikri<br>Setiadi            |                 | ,        |
| $\blacksquare$ Inbox   | $\bullet$ |                         | Alaran 2016-2017                                           | Sekolah. Raport diambil oleh orang tua/wali kelas murid masing-masing                                                                                                    |                      |                               |                 | ü        |
| <b>S</b> Komentar      | $\bullet$ | i.                      | Pengumuman Libur Semester<br>Ganjil Tahun Ajaran 2016-2017 | Libur semester ganill tahun alaran 2016-2017 dimulai dari tanggal 3 Maret 2017 sampai dengan tanggal 7 Maret 21/01/2017<br>207.                                                                               |                      | M Fikri<br>Setiadi            |                 | ۶        |
|                        |           |                         |                                                            |                                                                                                    |                      |                               |                 |          |

*Gambar 4.9 Halaman Pengumuman*

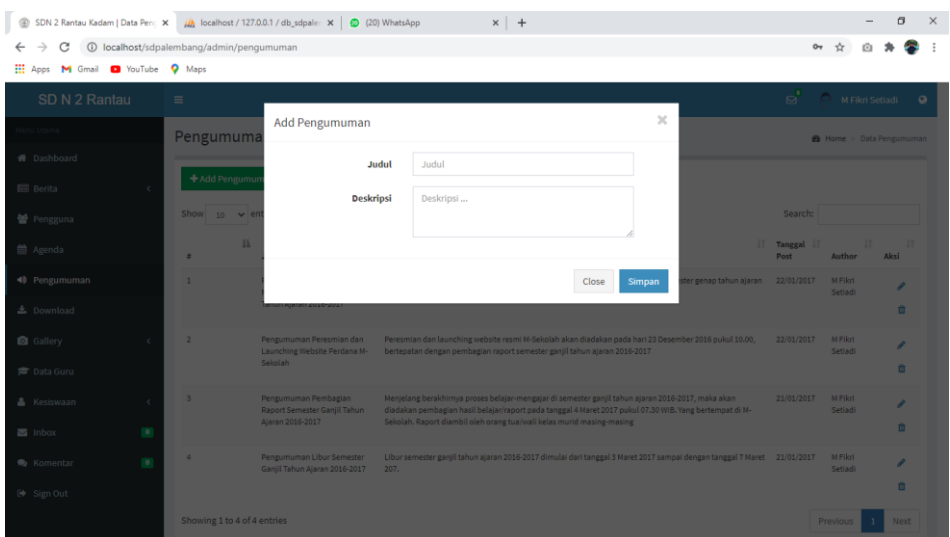

*Gambar 4.10 Halaman Tambah Pengguna*

g. Tampilan Halaman Download (untuk mengupload file)

Halaman download digunakan oleh admin untuk mengupload file dengan format pdf, doc, docx, ppt, pptx, zip. Sehingga file yang telah diunggah oleh admin akan tampil ke website profil sekolah pada halaman download dan user (pengunjung) dapat melakukan download file. Pada halaman ini admin memiliki fitur edit, tambah data dan hapus data.

| SD N 2 Rantau                                  | $\equiv$                                                   |                     |               | $\mathbf{p}^{\bullet}$ | M Fikri Setiadi<br>$\alpha$ |
|------------------------------------------------|------------------------------------------------------------|---------------------|---------------|------------------------|-----------------------------|
| Menu Utama                                     | Download                                                   |                     |               |                        | <b>B</b> Home > Download    |
| <b>#</b> Dashboard                             |                                                            |                     |               |                        |                             |
| <b>BE</b> Berita<br>$\epsilon$                 | +Add File                                                  |                     |               |                        |                             |
| 警 Pengguna                                     | Show<br>$\vee$ entries<br>10 <sub>10</sub>                 |                     |               | Search:                |                             |
| <b>COM</b> Agenda                              | <b>Ill</b> File<br>ż                                       | <b>Tanggal Post</b> | IT oleh       | 11<br>IT Download      | Aksi II                     |
| 40 Pengumuman                                  | Modul Teknologi Informasi Part III<br>$\mathbf{1}$         | 25/01/2017          | Gunawan, S.Pd | $\circ$                | n<br>i                      |
| <b>上</b> Download                              | $\overline{2}$<br>Modul Teknologi Informasi Part II        | 25/01/2017          | Gunawan, S.Pd | $\circ$                | ر<br>û                      |
| <b>Q</b> Gallery<br>$\epsilon$                 | Modul Teknologi Informasi<br>$\overline{\mathbf{3}}$       | 25/01/2017          | Gunawan, S.Pd | $\circ$                | v<br>û                      |
| <b>RE</b> Data Guru                            | Naskah Publikasi IT<br>ă.                                  | 25/01/2017          | Gunawan, S.Pd | $\circ$                | ر<br>û                      |
| <b>A</b> Kesiswaan<br>$\epsilon$               | Jurnal Teknolgi Informasi 2<br>$\overline{\mathbf{s}}$     | 25/01/2017          | Gunawan, S.Pd | $\circ$                | í<br>亩                      |
| $\bullet$<br>$\blacksquare$ Inbox<br>$\bullet$ | ŝ<br>Jurnal Teknolgi Informasi                             | 25/01/2017          | Gunawan, S.Pd | $\circ$                | û<br>٠                      |
| <b>R</b> Komentar<br><b>← Sign Out</b>         | $\overline{7}$<br>8 Racun dalam kehidupan kita             | 23/01/2017          | Drs. Joko     | $\circ$                | D<br>v                      |
|                                                | 8<br>7 Tips Penting mengatasi Kritik                       | 23/01/2017          | Drs. Joko     | $\circ$                | v<br>û                      |
|                                                | $\overline{9}$<br>Bagaimana Membentuk Pola Pikir yang Baru | 23/01/2017          | Drs. Joko     | $\circ$                | û<br>í                      |
|                                                | 14 Teknik Komunikasi Yang Paling Efektif<br>10             | 23/01/2017          | Drs. Joko     | $\bullet$              | û                           |
|                                                | Showing 1 to 10 of 11 entries                              |                     |               | Previous               | $\overline{2}$<br>Next      |
|                                                |                                                            |                     |               |                        |                             |
|                                                |                                                            |                     |               |                        |                             |
|                                                |                                                            |                     |               |                        |                             |
|                                                | Copyright @ 2017 SD N 2 Rantau Kadam. All rights reserved. |                     |               |                        | Version 1.0                 |

*Gambar 4.11 Halaman File Download*

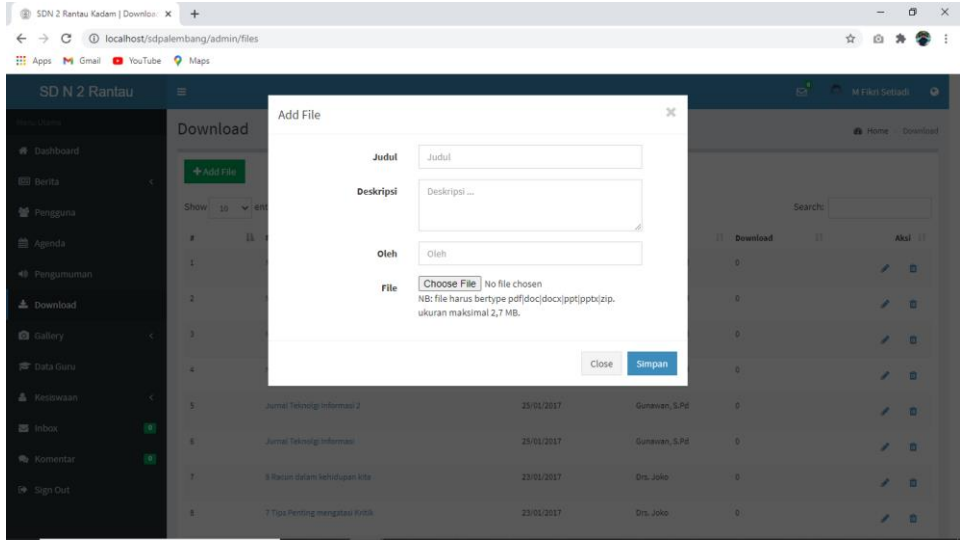

*Gambar 4.12 Halaman Tambah File Download*

### h. Tampilan Halaman Galeri

Halaman galeri memiliki dua menu yaitu album dan foto. Data

albim digunakan untuk menyimpan kumpulan dokumentasi foto. Pada halaman album admin memiliki fitur edit, tambah data dan hapus data. Foto akan disimpan dan ditampilkan dihalaman galeri pada website profil.

| SDN 2 Rantau Kadam   Album X +                        |                                     |                        |                     |                            |                         |              | O<br>$\overline{\phantom{0}}$ | $\times$  |
|-------------------------------------------------------|-------------------------------------|------------------------|---------------------|----------------------------|-------------------------|--------------|-------------------------------|-----------|
| C<br>$\rightarrow$<br>$\leftarrow$                    | 1 localhost/sdpalembang/admin/album |                        |                     |                            |                         | ☆            | Ŏ.                            | $\cdot$   |
| He Apps M Gmail @ YouTube Q Maps                      |                                     |                        |                     |                            |                         |              |                               |           |
| SD N 2 Rantau                                         | $\equiv$                            |                        |                     |                            |                         | ದೆ           | M Fikri Setiadi               | $\bullet$ |
| Menu Utama                                            | Data Album                          |                        |                     |                            |                         |              | <b>St</b> Home > Album        |           |
| <b>#</b> Dashboard                                    |                                     |                        |                     |                            |                         |              |                               |           |
| <b>EED</b> Berita<br>k                                | +Add Album                          |                        |                     |                            |                         |              |                               |           |
| 警 Pengguna                                            | Show $_{10}$ $\sim$ entries         |                        |                     |                            |                         | Search:      |                               |           |
| till Agenda                                           | Ιi<br><b>Gambar</b>                 | Album                  | $\ \cdot\ $ Tanggal | $\perp \uparrow$<br>Author | $\ \cdot\ $ Jumlah      | $\downarrow$ | Aksi IT                       |           |
| 40 Pengumuman                                         |                                     | Kegiatan Belajar Siswa | 24/01/2017          | <b>M Fikri Setiadi</b>     | $\overline{7}$          |              | s.<br>û                       |           |
| <b>上</b> Download<br><b>Q</b> Gallery<br>$\checkmark$ |                                     | Pemilu Osis 2016-2017  | 21/01/2017          | <b>M Fikri Setiadi</b>     | $\overline{\mathbf{3}}$ |              | û<br>۰                        |           |
| <b>口 Album</b>                                        |                                     |                        |                     |                            |                         |              |                               |           |
| Photos                                                |                                     | Kedatangan Tamu Asing  | 08/09/2016          | M Fikri Setiadi            | 5                       |              | 音<br>í                        |           |
| <b>P</b> Data Guru                                    |                                     |                        |                     |                            |                         |              |                               |           |
| & Kesiswaan<br>$\prec$                                | Showing 1 to 3 of 3 entries         |                        |                     |                            |                         | Previous     | $\mathbf{1}$<br>Next          |           |
| $\blacksquare$<br>$\blacksquare$ Inbox                |                                     |                        |                     |                            |                         |              |                               |           |
| $\blacksquare$<br><b>R</b> Komentar                   |                                     |                        |                     |                            |                         |              |                               |           |
| Sign Out                                              |                                     |                        |                     |                            |                         |              |                               |           |

*Gambar 4.13 Halaman Galeri - Album*

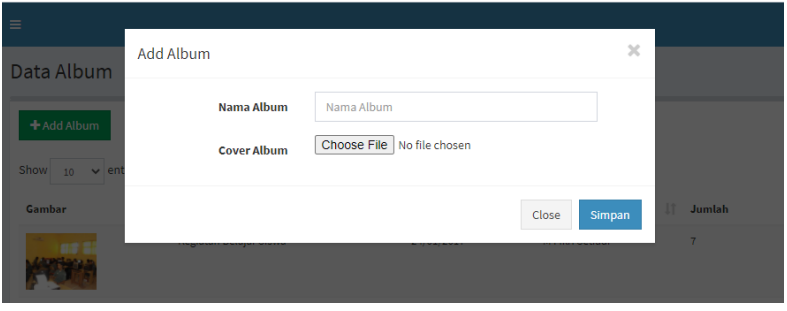

*Gambar 4.14 Halaman Tambah Album*

Admin dapat melakukan tambah atau input foto kedalam sebuah album, seperti gambar dibawah ini.

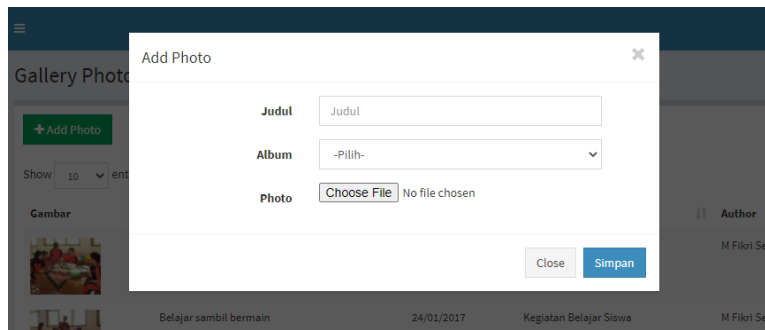

*Gambar 4.15 Halaman Tambah Foto*

### i. Tampilan Halaman Daftar Guru

Halaman daftar guru digunakan untuk memuat data guru yang bekerja di sekolah. Data guru akan ditampilkan pada halaman website profil dengan tampilan informasi foto, nama dan mata peljaran yang diampu. Pada halaman ini admin memiliki fitur edit, tambah data dan hapus data.

| SD N 2 Rantau                                          | $\equiv$    |                             |                        |    |                              |                    | $\mathbf{p}^{\prime}$ | $\triangleright$ | M Fikri Setiadi        |         |
|--------------------------------------------------------|-------------|-----------------------------|------------------------|----|------------------------------|--------------------|-----------------------|------------------|------------------------|---------|
| Menu Utama                                             | Data Guru   |                             |                        |    |                              |                    |                       |                  | <b>&amp;</b> Home Guru |         |
| <b>*</b> Dashboard                                     |             |                             |                        |    |                              |                    |                       |                  |                        |         |
| E Berita<br>$\epsilon$                                 | + Add Guru  |                             |                        |    |                              |                    |                       |                  |                        |         |
| 불 Pengguna                                             | Show<br>10  | $\vee$ entries              |                        |    |                              |                    | Search:               |                  |                        |         |
| Agenda                                                 | Ιà<br>Photo | <b>NIP</b>                  | IT.<br>Nama            | 11 | Tempat/Tgl Lahir             | Jenis Kelamin<br>п | Ħ<br>Mata Pelajaran   | 11               |                        | Aksi II |
| 40 Pengumuman                                          |             | 19680201 200103 2 002       | Ely Suryana, S.Pd.SD   |    | palembang, 25 september 1989 | Perempuan          | matematika            |                  | v                      | ü       |
| $\triangle$ Download                                   |             | 19680201 200103 2 002       | Teguh Pramono, S.Pd.SD |    | palembang, 25 september 1990 | Laki-Laki          | ppkn                  |                  | v                      | û       |
| <b>Q</b> Gallery<br>$\epsilon$                         |             | 19680201 200103 2002        | Asti Niarti, S.Pd      |    | palembang, 20 september 1989 | Perempuan          | bahasa.indonesia      |                  | v                      | 亩       |
| <b>P</b> Data Guru<br><b>A</b> Kesiswaan<br>$\epsilon$ | $\bullet$   | 19680201 200103 2 002       | Mariam Fauzia, S.Pd.I  |    | palembang, 17 september 1985 | Perempuan          | bahasa.inggris        |                  | ٠                      | ū       |
| $\blacksquare$<br>inbox                                |             | Showing 1 to 4 of 4 entries |                        |    |                              |                    |                       | Previous         | $\,$ 1                 | Next    |
| $\blacksquare$<br><b>R</b> Komentar                    |             |                             |                        |    |                              |                    |                       |                  |                        |         |

*Gambar 4.16 Halaman Data Guru*

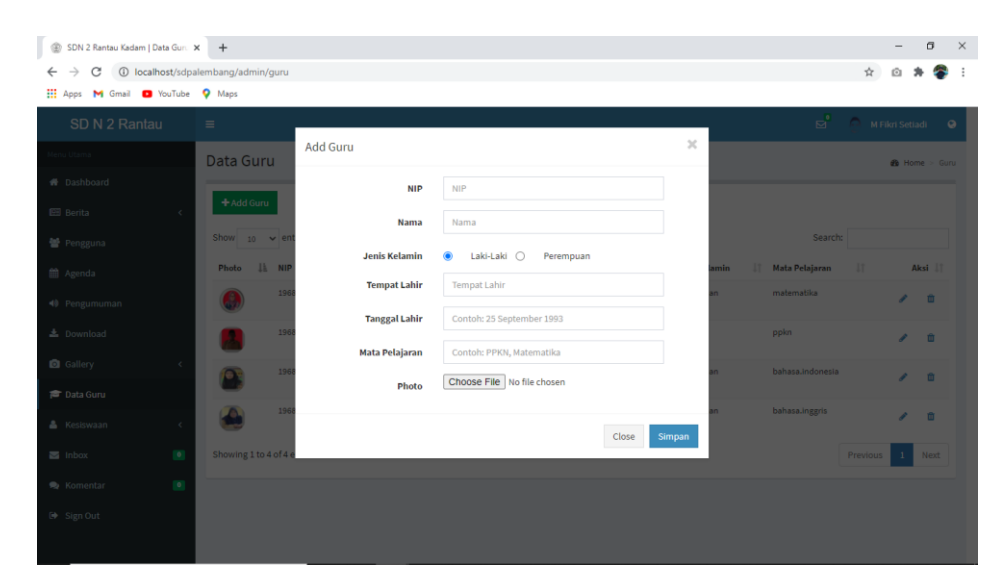

*Gambar 4.17 Halaman Tambah Data Guru*

### j. Tampilan Halaman Kesiswaan

Halaman kesiswaan akan menyimpan data siswa dan prestasi siswa. Data kesiswaan akan disimpan dan ditampilkan dihalaman siswa pada website profil. Untuk halaman siswa yang menampilkan daftar siswa akan menampilkan informasi berupa nama siswa dan kelas siswa. Pada halaman data siswa admin memiliki fitur edit, tambah data dan hapus data.

| SD N 2 Rantau                               | $\equiv$                                                   |                             |                  | ਬੰ                                                                                           | M Fikri Setiadi<br>$\bullet$ |
|---------------------------------------------|------------------------------------------------------------|-----------------------------|------------------|----------------------------------------------------------------------------------------------|------------------------------|
| Menu Utama                                  | Data Siswa                                                 |                             |                  |                                                                                              | <b>@</b> Home > Siswa        |
| <b>N</b> Dashboard<br><b>EE</b> Berita<br>k | + Add Siswa                                                |                             |                  |                                                                                              |                              |
| 불 Pengguna                                  | Show<br>$\vee$ entries<br>10                               |                             |                  | Search:                                                                                      |                              |
| <b>前</b> Agenda                             | IL NIS<br>Photo                                            | IT Nama                     | IT Jenis Kelamin | 11<br>$\perp \uparrow$<br>Kelas                                                              | Aksi IT                      |
| 40 Pengumuman                               | 001                                                        | Adittia Saputra             | Laki-Laki        | Kelas 1                                                                                      | i<br>亩                       |
| 上 Download                                  | 002<br>$\bullet$                                           | Akhmal Haryanto             | Laki-Laki        | Kelas 1                                                                                      | û<br>í                       |
| <b>Q</b> Gallery<br>x<br><b>P</b> Data Guru | 003<br>Ŝ                                                   | Donita Rohma                | Laki-Laki        | Kelas 1                                                                                      | 自<br>v                       |
| <b>&amp;</b> Kesiswaan<br>$\checkmark$      | 004<br>2                                                   | Dilon Saputra Wijaya        | Laki-Laki        | Kelas 1                                                                                      | ر<br>û                       |
| <b>M</b> Data Siswa<br>Prestasi Siswa       | 005                                                        | Fahira Salsabila            | Perempuan        | Kelas 1                                                                                      | 亩<br>i                       |
| $\blacksquare$<br>$\blacksquare$ Inbox      | 006<br>9.                                                  | Finelsya Cinberlian Pradona | Perempuan        | Kelas 1                                                                                      | ر<br>亩                       |
| ×<br>Komentar                               | 007<br>9.                                                  | Gali Saputra                | Laki-Laki        | Kelas 1                                                                                      | v<br>亩                       |
| Sign Out                                    | 008<br>9                                                   | Gibran Al-Giano             | Laki-Laki        | Kelas 1                                                                                      | û<br>í                       |
|                                             | 009                                                        | Muhammad Ikhram Al-Hafiz    | Laki-Laki        | Kelas 1                                                                                      | í<br>盲                       |
|                                             | 010                                                        | Muhammad Rayhan Al-Rafka    | Laki-Laki        | Kelas 1                                                                                      | 亩<br>ر                       |
|                                             | Showing 1 to 10 of 71 entries                              |                             |                  | 5<br>Previous<br>$\overline{\mathbf{3}}$<br>$\overline{4}$<br>$\overline{2}$<br>$\mathbf{1}$ | $\bf8$<br>Next               |
|                                             |                                                            |                             |                  |                                                                                              |                              |
|                                             | Copyright @ 2017 SD N 2 Rantau Kadam. All rights reserved. |                             |                  |                                                                                              | Version 1.0                  |

*Gambar 4.18 Halaman Data Siswa*

| SDN 2 Rantau Kadam   Data Sisw X +                                     |                                     |                  |                      |                             |                 |                    |                                         |                           | $\sigma$ | $\times$ |
|------------------------------------------------------------------------|-------------------------------------|------------------|----------------------|-----------------------------|-----------------|--------------------|-----------------------------------------|---------------------------|----------|----------|
| $\rightarrow$<br>C<br>$\leftarrow$<br>He Apps M Gmail D YouTube Q Maps | 1 localhost/sdpalembang/admin/siswa |                  |                      |                             |                 |                    |                                         | $\dot{\mathbf{x}}$<br>û   |          |          |
|                                                                        |                                     |                  |                      |                             |                 |                    | $\mathbf{E}^{\bullet}$ and $\mathbf{E}$ |                           |          |          |
| SD N 2 Rantau                                                          | $\equiv$                            | <b>Add Siswa</b> |                      |                             | $\mathbf{x}$    |                    |                                         | M Fikri Setiadi           |          | $\circ$  |
| nu Utama                                                               | Data Siswa                          |                  |                      |                             |                 |                    |                                         | <b>&amp;</b> Home > Siswa |          |          |
| W Dashboard                                                            |                                     |                  | <b>NIS</b>           | <b>NIS</b>                  |                 |                    |                                         |                           |          |          |
| <b>EEI</b> Berita                                                      | + Add Siswa                         |                  | Nama                 | Nama                        |                 |                    |                                         |                           |          |          |
| 营 Pengguna                                                             | Show $_{10}$ $\sim$ en              |                  | <b>Jenis Kelamin</b> | Laki-Laki O<br>۰            |                 |                    | Search:                                 |                           |          |          |
| <b>m</b> Agenda                                                        | Photo                               |                  |                      | Perempuan                   |                 | 11 Kelas           | п                                       |                           | Aksi IT  |          |
| 40 Pengumuman                                                          |                                     |                  | Kelas                | -Pilih-                     | $\checkmark$    | Kelas 1            |                                         | $\epsilon$ = 0            |          |          |
| 志 Download                                                             |                                     |                  | Photo                | Choose File No file chosen  |                 | Kelas <sub>1</sub> |                                         | $\sim$ 0                  |          |          |
| <b>B</b> Gallery<br>$\epsilon$                                         |                                     |                  |                      |                             |                 |                    |                                         |                           |          |          |
|                                                                        |                                     |                  |                      |                             | Close<br>Simpan | Kelas 1            |                                         | $\epsilon$ 0              |          |          |
| <b>雷 Data Guru</b>                                                     |                                     | 004              | Dilon Saputra Wijaya |                             | Laki-Laki       | Kelas 1            |                                         | $\epsilon$ =              |          |          |
| & Kesiswaan<br>$\sim$                                                  |                                     |                  |                      |                             |                 |                    |                                         |                           |          |          |
| 警 Data Siswa<br>☆ Prestasi Siswa                                       |                                     | 005              | Fahira Salsabila     |                             | Perempuan       | Kelas 1            |                                         | $\epsilon$ =              |          |          |
| 画 Inbox<br>$\circ$                                                     |                                     | 006              |                      | Finelsya Cinberlian Pradona | Perempuan       | Kelas 1            |                                         | $\epsilon$ = 0            |          |          |
|                                                                        |                                     |                  |                      |                             |                 |                    |                                         |                           |          |          |
| Re Komentar<br>$\circ$                                                 |                                     | 007              | Gali Saputra         |                             | Laki-Laki       | Kelas 1            |                                         | $\epsilon$ = 0            |          |          |
| <sup>(b)</sup> Sign Out                                                |                                     |                  |                      |                             |                 |                    |                                         |                           |          |          |

*Gambar 4.19 Halaman Tambah Data Siswa*

k. Tampilan Halaman Inbox (pesan)

Halaman inbox pada halaman admin akan menerima inbox atau pesan yang dikirimkan oleh user (pengunjung) pada halaman contact. Setelah user menekan sbmit maka pesan akan langsung tersimpan pada halaman inbox admin.

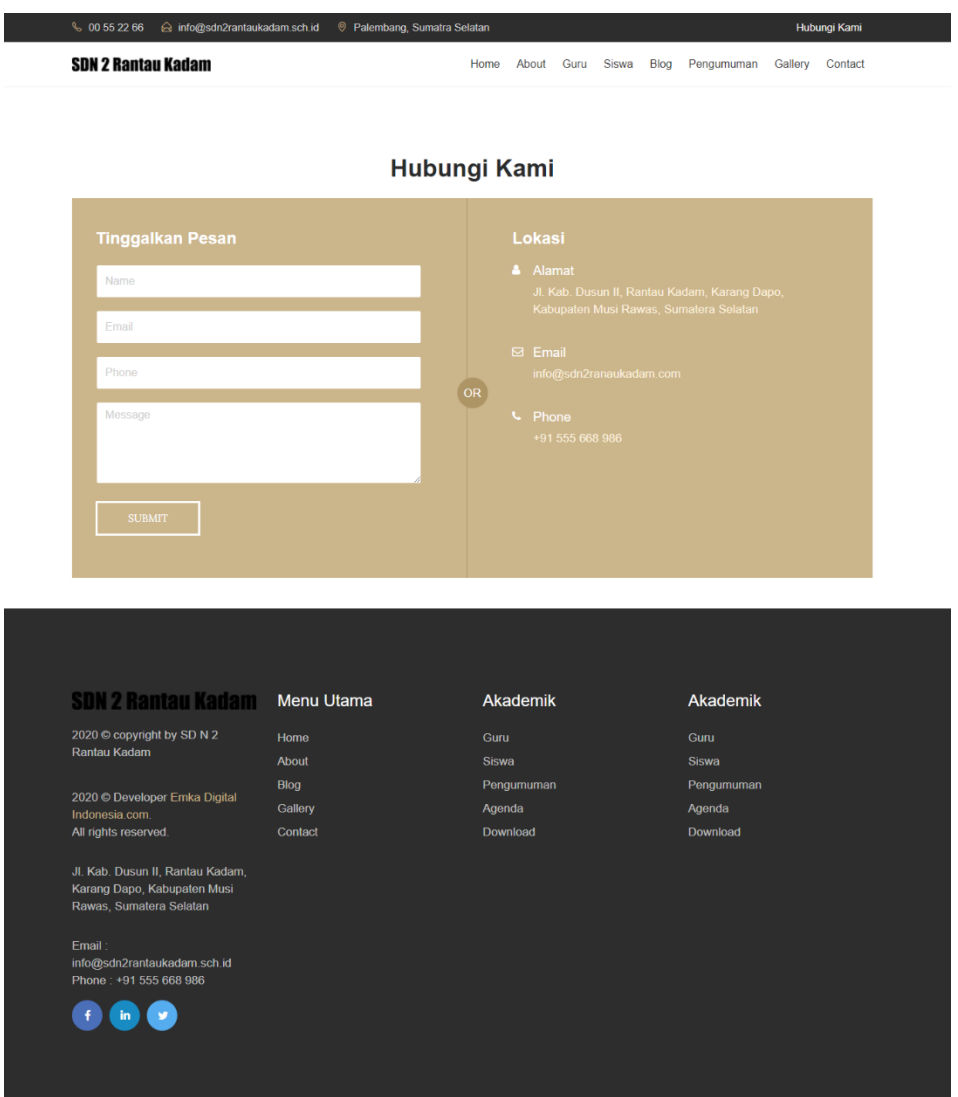

*Gambar 4.20 Halaman Contact – Halaman Website Profil*

Pada halaman inbox admin hanya memiliki fitur hapus data saja. Admin hanya dapat menerima pesan. Admin juga dapat mengetahui infomasi pesan dari data yang telah diinputkan oleh user.

48

| $\circledR$<br>SDN 2 Rantau Kadam   Inbox<br>C<br>$\leftarrow$<br>THE Apps M Gmail <b>D</b> YouTube Q Maps | $\times$ +<br>1 localhost/sdpalembang/admin/inbox                                                         | σ<br>$\times$<br>$\overline{\phantom{a}}$<br>☆ |
|----------------------------------------------------------------------------------------------------|----------------------------------------------------------------------------------------------------|------------------------------------------------|
| SD N 2 Rantau                                                                                              | $\equiv$                                                                                                  | ਬੰ<br>M Fikri Setiadi<br>$\bullet$             |
| Menu Utama                                                                                                 | <b>Inbox</b>                                                                                              | <b>&amp;</b> Home > Inbox                      |
| <b>#</b> Dashboard                                                                                         |                                                                                                    |                                                |
| <b>BB</b> Berita                                                                                           | Show $_{10}$ $\sim$ entries<br>$\epsilon$                                                                 | Search:                                        |
| <b>皆</b> Pengguna                                                                                          | IL Nama<br>$11$ Email<br>IT Pesan<br>#Tanggal                                                             | 11<br>Aksi II                                  |
| t Agenda                                                                                                   | fikrifiver97@gmail.com<br>M Fikri Setiadi<br>21 June 2017<br>Ping!                                        | 曲                                              |
| 40 Pengumuman                                                                                              | fikrifiver97@gmail.com<br>Ini adalah pesan<br>21 June 2017<br>M Fikri Setiadi                             | 亩                                              |
| 上 Download                                                                                                 | fikrifiver97@gmail.com<br>21 June 2017<br>M Fikri Setiadi<br>Ping!                                        | 亩                                              |
| <b>Q</b> Gallery                                                                                           | fikrifiver97@gmail.com<br>Hi, there!<br>01 July 2017<br>M Fikri Setiadi<br>$\epsilon$                     | û                                              |
| <b>E</b> Data Guru                                                                                         | fikrifiver97@gmail.com<br>06 August 2018<br>Hi There, Would you please help me about register?<br>M Fikri | 亩                                              |
| <b>A</b> Kesiswaan                                                                                         | $\epsilon$<br>maurengabriela@gmail.com<br>05 December 2020 mauren gabriela<br>Hala                        | û                                              |
| $\blacksquare$<br>$\blacksquare$ Inbox                                                                     |                                                                                                    |                                                |
| $\bullet$<br><b>S</b> Komentar                                                                             | Showing 1 to 6 of 6 entries                                                                               | Previous<br>Next                               |
| Sign Out                                                                                                   |                                                                                                    |                                                |

*Gambar 4.21 Halaman Inbox (pesan)*

## l. Tampilan Halaman Komentar

Halaman komentar terdapat pada halaman blog. Dengan masuk kesalah satu artikel atau blog, user dapat menulisakan komentar mereka mengenai blog tersebut. Admin dapat mengirim balasan komentar dengan mengklik tombol replay pada menu aksi. Admin juga dapat menghapus komentar dari user.

| SD N 2 Rantau                     | $\equiv$                    |                                                            |                                 |                        | ਬੰ      | M Fikri Setiadi<br>$\bullet$     |
|-----------------------------------|-----------------------------|------------------------------------------------------------|---------------------------------|------------------------|---------|----------------------------------|
| Menu Utama                        | Komentar                    |                                                            |                                 |                        |         | <b>6</b> Home > Komentar         |
| <b>#</b> Dashboard                |                             |                                                            |                                 |                        |         |                                  |
| <b>EE</b> Berita<br>$\epsilon$    | Show $_{10}$ $\vee$ entries |                                                            |                                 |                        | Search: |                                  |
| 발 Pengguna                        | Nama                        | 11<br>Komentar                                             | 11<br><b>Tanggapan Untuk</b>    | IT.<br>Dikirimkan Pada | 11      | Aksi II                          |
| t Agenda                          | Joko                        | Thankyou.                                                  | Proses belajar mengajar MSchool | 08 Aug 2018 10:54      |         | Ů                                |
| 40 Pengumuman                     | M Fikri                     | Nice Post.                                                 | Proses belajar mengajar MSchool | 07 Aug 2018 22:09      |         | û                                |
| 土 Download                        | M Fikri Setiadi             | Awesome Post                                               | Proses belajar mengajar MSchool | 07 Aug 2018 22:14      |         | 面<br>$\overline{\phantom{a}}$    |
| <b>Q</b> Gallery<br>$\epsilon$    | Showing 1 to 3 of 3 entries |                                                            |                                 |                        |         | Previous<br>Next<br>$\mathbf{1}$ |
| <b>E</b> Data Guru                |                             |                                                            |                                 |                        |         |                                  |
| <b>&amp;</b> Kesiswaan<br>k       |                             |                                                            |                                 |                        |         |                                  |
| $\bullet$<br>$\blacksquare$ Inbox |                             |                                                            |                                 |                        |         |                                  |
| $\bullet$<br><b>R</b> Komentar    |                             |                                                            |                                 |                        |         |                                  |
| Sign Out                          |                             |                                                            |                                 |                        |         |                                  |
|                                   |                             | Copyright @ 2017 SD N 2 Rantau Kadam. All rights reserved. |                                 |                        |         | Version 1.0                      |

*Gambar 4.22 Halaman Komentar*

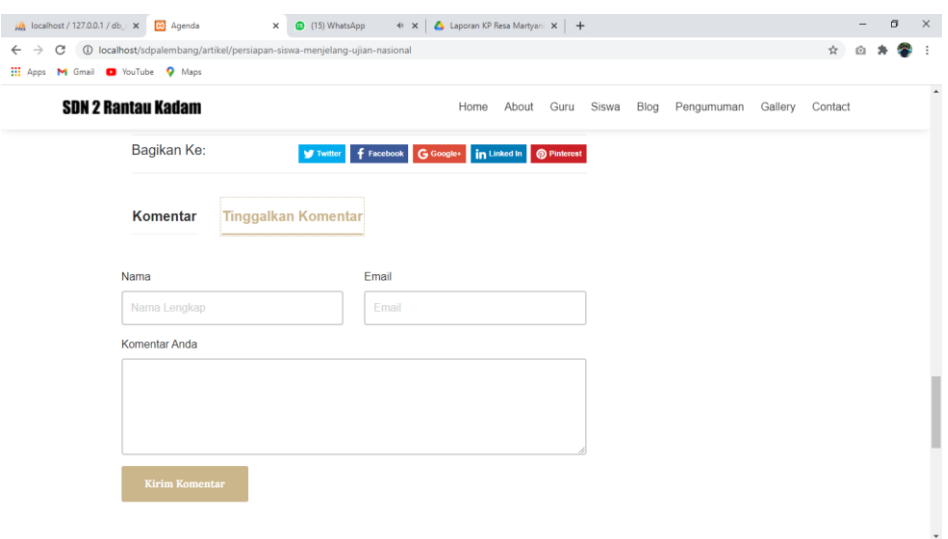

*Gambar 4.23 Halaman Komentar*

Untuk mengirim balasan komentar dari user, maka diperlukan script kode yang berupa function replay().

```
function reply(){
     $komentar_id = htmlspecialchars($this->input-
>post('komenid'),ENT_QUOTES);
     $nama = $this->session->userdata('nama');
     $tulisan_id = htmlspecialchars($this->input-
>post('postid'),ENT_QUOTES);
     $komentar = nl2br(htmlspecialchars($this->input-
>post('komentar',TRUE),ENT_QUOTES));
     $data = array(
     'komentar nama' => $nama,
     'komentar email' \Rightarrow ",
     'komentar_isi' => =>
$komentar,
     'komentar status' \Rightarrow 1,
      'komentar tulisan id' => $tulisan id,
      'komentar parent' => $komentar id
```

```
 );
   $this->db->insert('tbl_komentar', $data);
  echo $this->session->set_flashdata('msg','info');
   redirect('admin/komentar');
 }
```
*Kode Program 4.5 Controller Komentar – script replay*

## 3. Hasil Capaian Kerja Praktek

Dari website profil SD N 2 Rantau Kadam, maka dilakukan pengujian dengan menggunakan metode SUS (System Usability Scale). Dengan mengajukan 10 pertanyaan. Pertama pengujian fungsional sistem yang diujikan kepada pihak sekolah, sebagai admin, kedua berupa pertanyaan tentang aplikasi ditunjukan kepada pengguna yaitu masyarakat umum. Berdasarkan skor akhir SUS tersebut akan bisa diketahui seberapa tinggi tingkat usability dan akseptabilitas (acceptable) sistem aplikasi yang dikembangkan.

a. Pengujian kepada user

Pengujian ditunjukkan kepada user yaitu masyarakat umum yang akan melakukan kegiatan mengakses website prodil SD N 2 Rantau Kadam. Pengujian ini dilakukan kepada 10 user dengan 10 pertanyaan pada setiap form kuisioner, dan adapun hasil pengujiannya sebagai berikut(terlampir).

Keterangan :

- STS: Sangat Tidak Setuju
- TS : Tidak Setuju
- KS : Kurang Setuju
- SS : Sangat Setuju
- S : Setuju

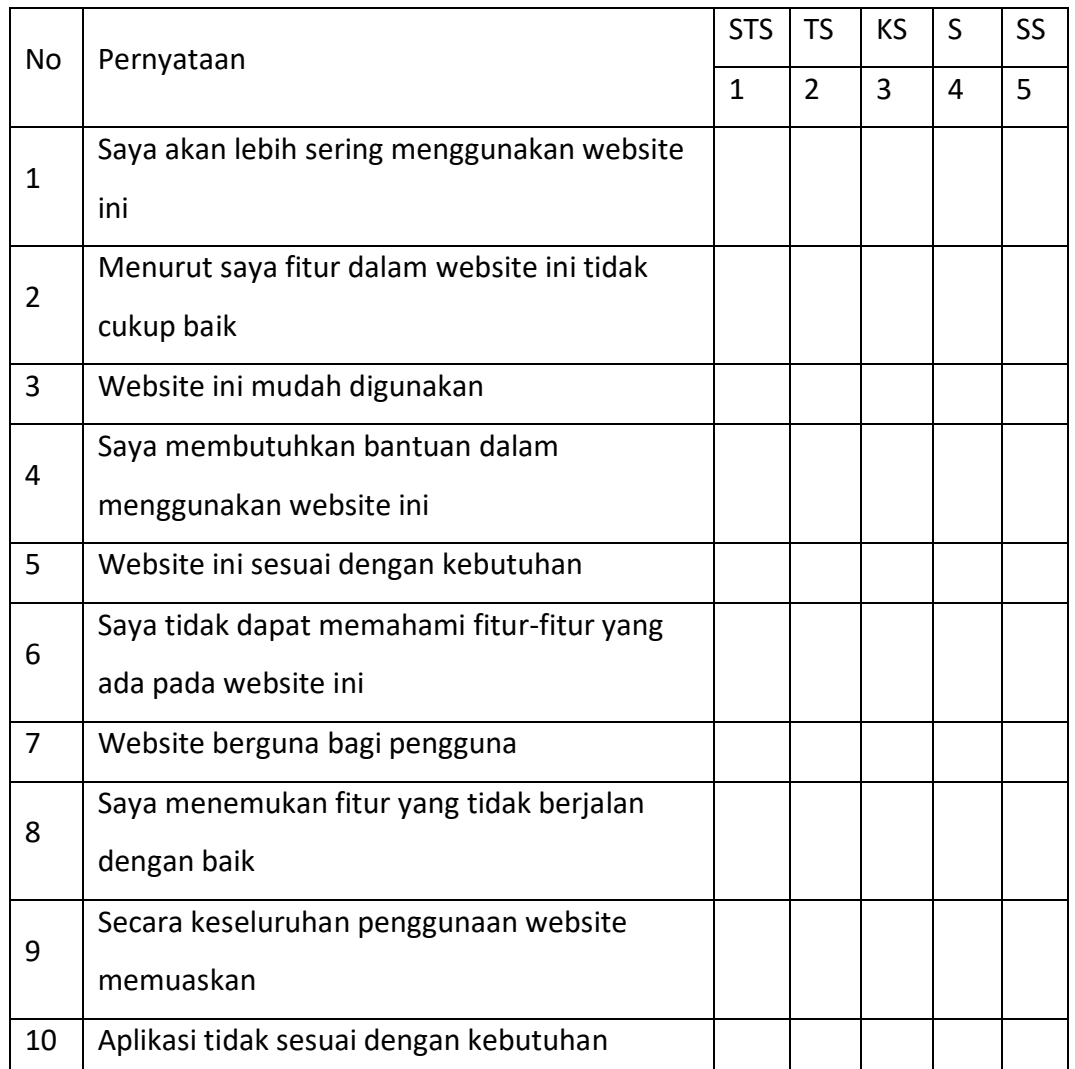

*Tabel 4.1 Kuisioner Pengujian Sistem*

Dengan menggunakan rumus sebagai berikut :

Pernyataan yang bernilai positif terdapat pada nomor ganjil (1,3,5,7,9) dengan rumus (X-1)

Pernyataan yang bernilai negative terdapat pada nomor genap (2,4,6,8,10) dengan rumus (5-X)

Keterangan :

X : Nilai dari setiap task yang terdapat pada kuisioner

Nilai SUS :

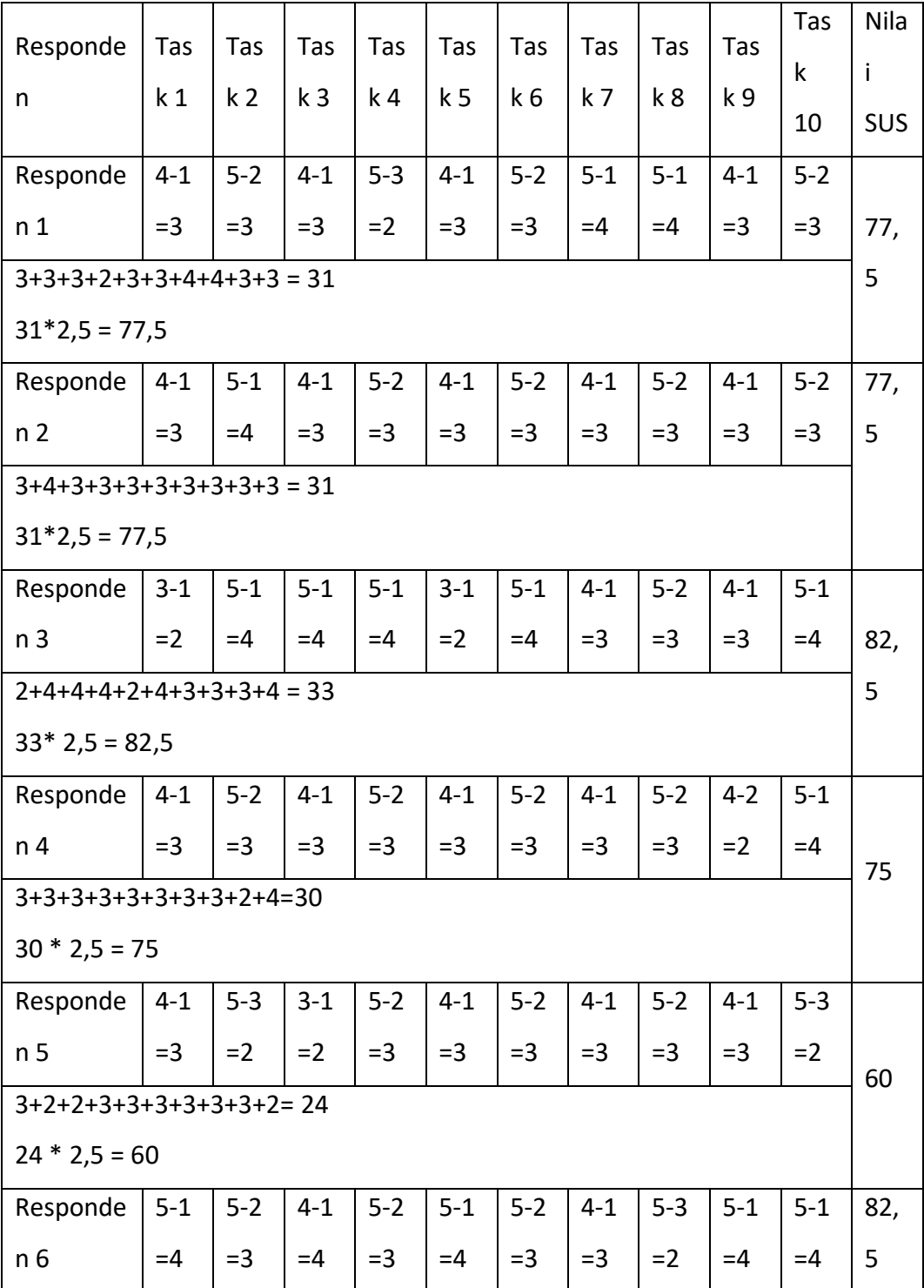

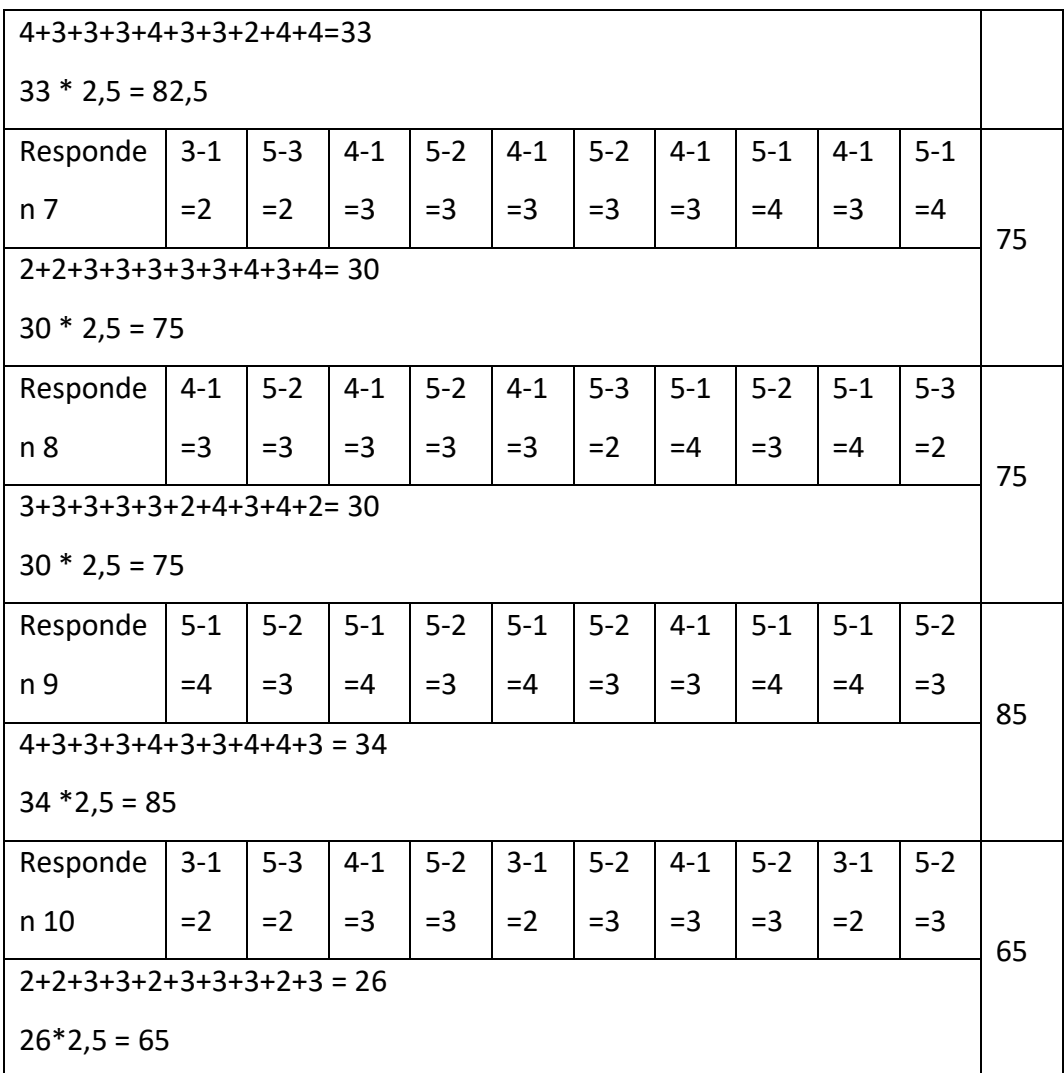

*Tabel 4.2 Nilai SUS*

Rerata Penilaian SUS :

77,5+77,5+82,5+75+60+82,5+75+75+85+65 = 755/10 =75,5 10

Kesimpulan :

Dari Skor rerata penilaian SUS Responden sebesar 75,5 maka dapat dinyatakan bahwa sistem berjalan dengan bain dan dapat diterima

b. Pengujian kepada admin

| <b>No</b> | Pernyataan                       | <b>Berhasil</b> | <b>Tidak</b> |
|-----------|----------------------------------|-----------------|--------------|
| 1         | Fungsi Login                     |                 |              |
| 2         | Fungsi menambah, mengedit dan    |                 |              |
|           | menghapus data berita            |                 |              |
| 3         | Fungsi menambah, mengedit dan    |                 |              |
|           | menghapus data pengguna (admin)  |                 |              |
| 4         | Fungsi menambah, mengedit dan    |                 |              |
|           | menghapus data agenda            |                 |              |
| 5         | Fungsi menambah, mengedit dan    |                 |              |
|           | menghapus data pengumuman        |                 |              |
| 6         | Fungsi menambah, mengedit dan    |                 |              |
|           | menghapus data file (download)   |                 |              |
|           | Fungsi menambah, mengedit dan    |                 |              |
| 7         | menghapus data galeri (album dan |                 |              |
|           | foto)                            |                 |              |
| 8         | Fungsi menambah, mengedit dan    |                 |              |
|           | menghapus data guru              |                 |              |
| 9         | Fungsi menambah, mengedit dan    |                 |              |
|           | menghapus data siswa             |                 |              |
| 10        | Fungsi menerima dan menghapus    |                 |              |
|           | inbox (pesan)                    |                 |              |
| 11        | Fungsi menerima, membalas dan    |                 |              |
|           | menghapus komentar               |                 |              |

*Tabel 4.3 Kuisioner Pengujian Akun Admin*

Kesimpulan :

Dari hasil pengujian maka dapat disimpulkan bahwa sistem pada akun admin dapat berjalan dengan baik.

# **BAB V**

# **PENUTUP**

### **A. Kesimpulan**

- 1. Untuk dapat membuat website profil bagian back-end diperlukan berbagai metode pengambilan data dan rancangan sistem yang memadai. Sehingga telah menghasilkan website profile bagian back end.
- 2. Hasil pengujian back end website profil menunjukan hasil 75,5 % yang berarti sistem dapat berjalan dengan baik.

## **B. Saran**

Meskipun mahasiswa telah menyelesaikan kegiatan KP di SD N 2 Rantau Kadam, diharapkan pihak sekolah masih tetap mengoperasikan website profil yang telah dibuat. Website profil ini dibuat dengan tujuan mempermudah pihak sekolah maupun masyarakat dalam mengolah data siswa maupun mengakses kegiatan di SD N 2 Rantau Kadam. Sehingga dengan masih dioperasikannya website tersebut maka tujuan mahasiswa melakukan kegiatan KP tercapai. Website Profil masih bersifat sederhana menyesuaikan kebutuhan saat ini, oleh karena itu kedepannya dapat dikembangkan berbagai fitur maupun perubahan menyesuaikan kebutuhan dan perkembangan era penyebaran informasi terkini.

# **LAMPIRAN**

### **i. SURAT KETERANGAN TELAH MELAKSANAKAN KP**

Laporan Kerja Praktik ini telah disetujui sebagai proses pengajuan seminar bagi

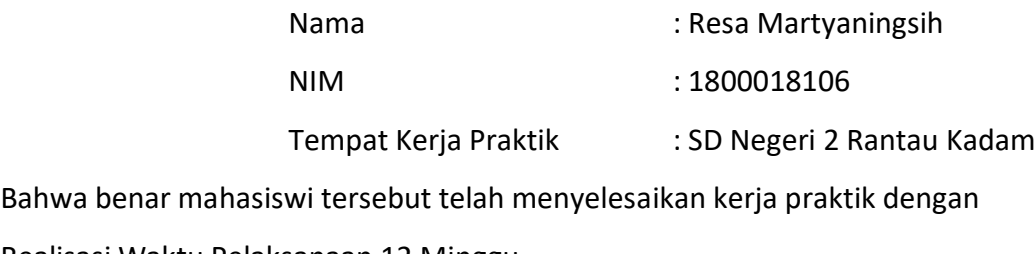

Realisasi Waktu Pelaksanaan 12 Minggu

Rantau Kadam , 08-Januari-2020 Menyetujui,Sekolah **SURYANA, S.Pd.SD** NIP 19680201 200103 2 002

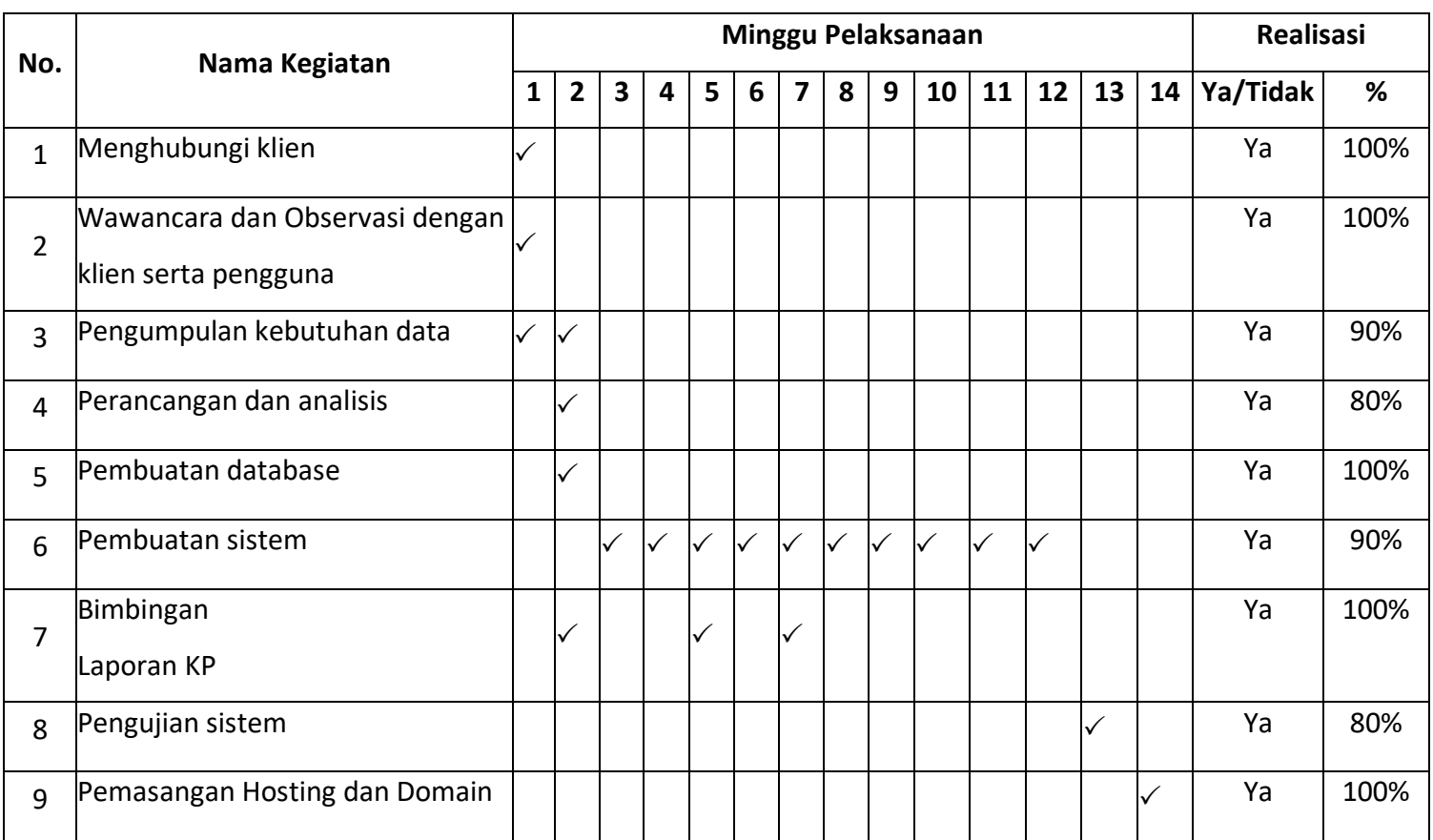

# **ii. Rencana dan Realisasi Kegiatan Kerja Praktik**

Yogyakarta, 3 Februari 2021

Menyetujui,

( Jefree Fahana, S.T., M.Kom )

Dosen Pembimbing KP

**iii. LOGBOOK**

# **LOG BOOK KERJA PRAKTIK MAHASISWA PROGRAM STUDI TEKNIK INFORMATIKA T.A 2020 / 2021**

*(WAJIB DIISI DAN MASUK DALAM PENILAIAN)*

Nim 180001820

Nama Mahasiswa : Resa Martyaningsih

Judul Kerja Praktik : Pembuatan Back End Web Profile SDN 2 RantauKadam

Dosen Pembimbing : Jefree Fahana, ST., M.Kom

Pembimbing Lapangan : Armi Karlina. S.pd

#### Petunjuk Pengisian Log Book

- 1. Log book di isi perminggu
- 2. Log book ditulistangan
- 3. Setiap kegiatan di paraf oleh pembimbing lapangan/ dosen pembimbingKP
- 4. Log book per minggu di paraf oleh dosen pengampu kelasKP
- 5. Jumlah bimbingan minimal 7minggu

### **Logbook Minggu 1 sd 7 (sebelum UTS)**

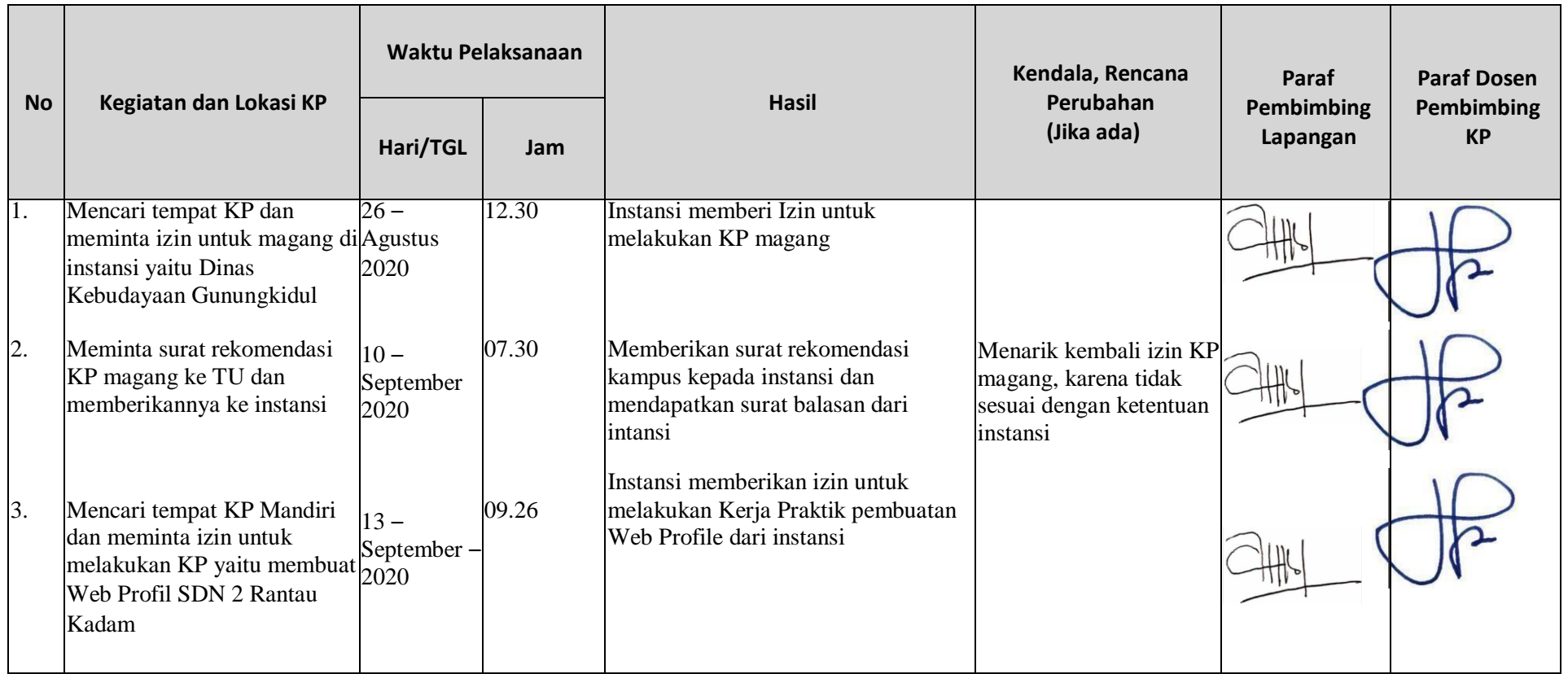

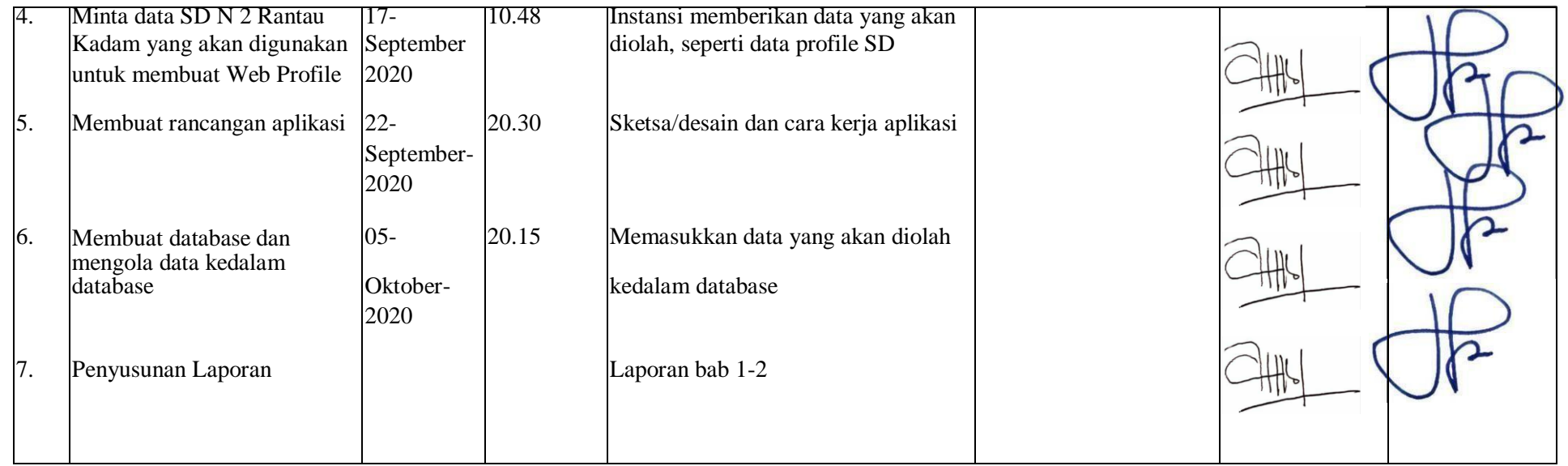

Catatan Pembimbing Lapangan/Dosen Pembimbing KP/ Dosen Pengampu Kelas KP:

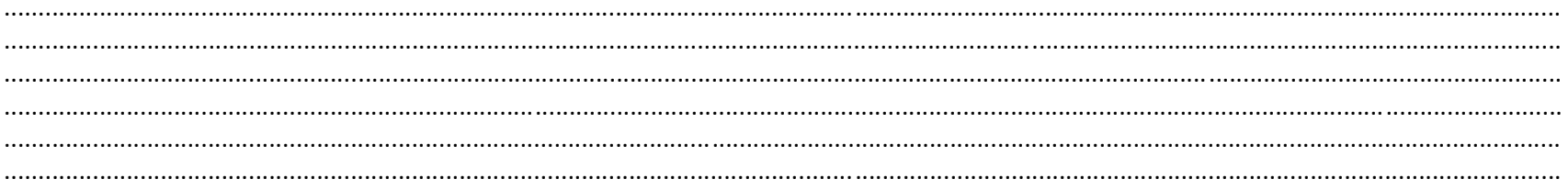

Yogyakarta, 14 Januari 2021

Mahasiswa

Heran

(Resa Martyaningsih)

Dosen Pengampu Kelas KP

(Nuril Anwar ST, M.Kom)

# **LOG BOOK KERJA PRAKTEK MAHASISWA PROGRAM STUDI TEKNIK INFORMATIKA, UAD T.A 2020/2021**

*(WAJIB DIISI DAN MASUK DALAM PENILAIAN)*

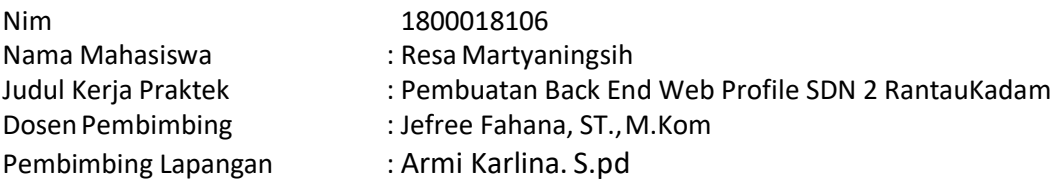

#### Petunjuk Pengisian Log Book

- 1. Log book di isi perminggu
- 2. Log book ditulistangan
- 3. Setiap kegiatan di paraf oleh pembimbing lapangan/ dosenpembimbingkp
- 4. Log book per minggu di paraf oleh dosen pengampu kelasKP
- 5. Jumlah bimbingan minimal 5minggu

# **Logbook Minggu 8 sd 12 (setelah UTS)**

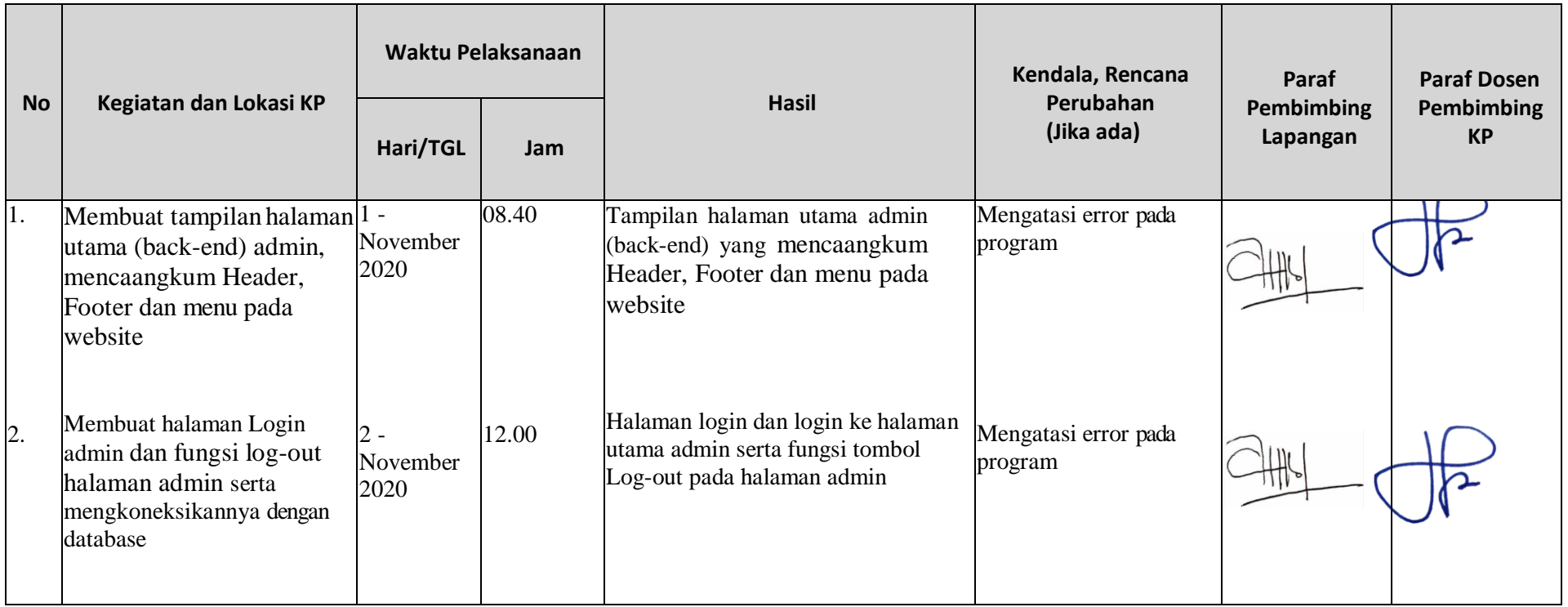

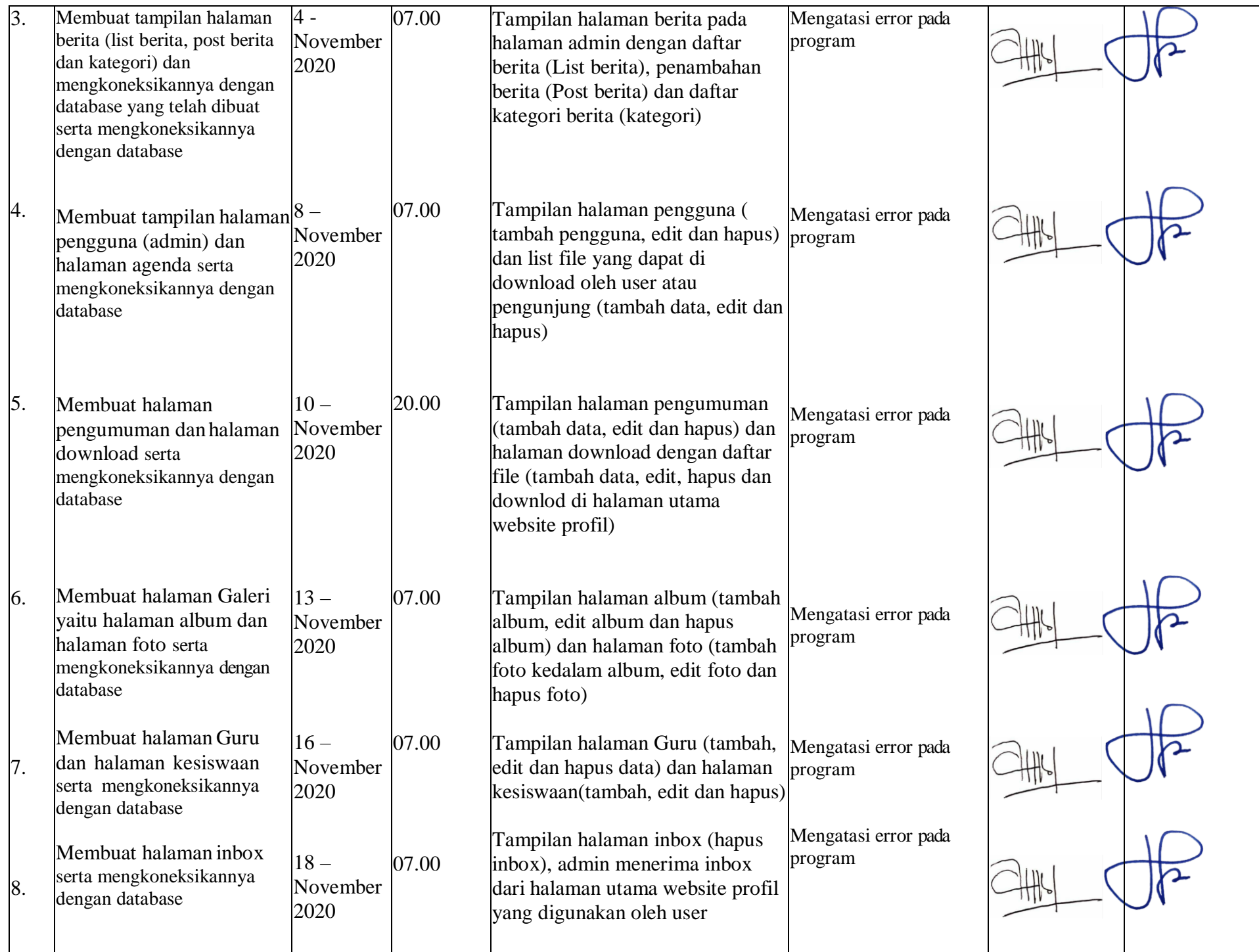

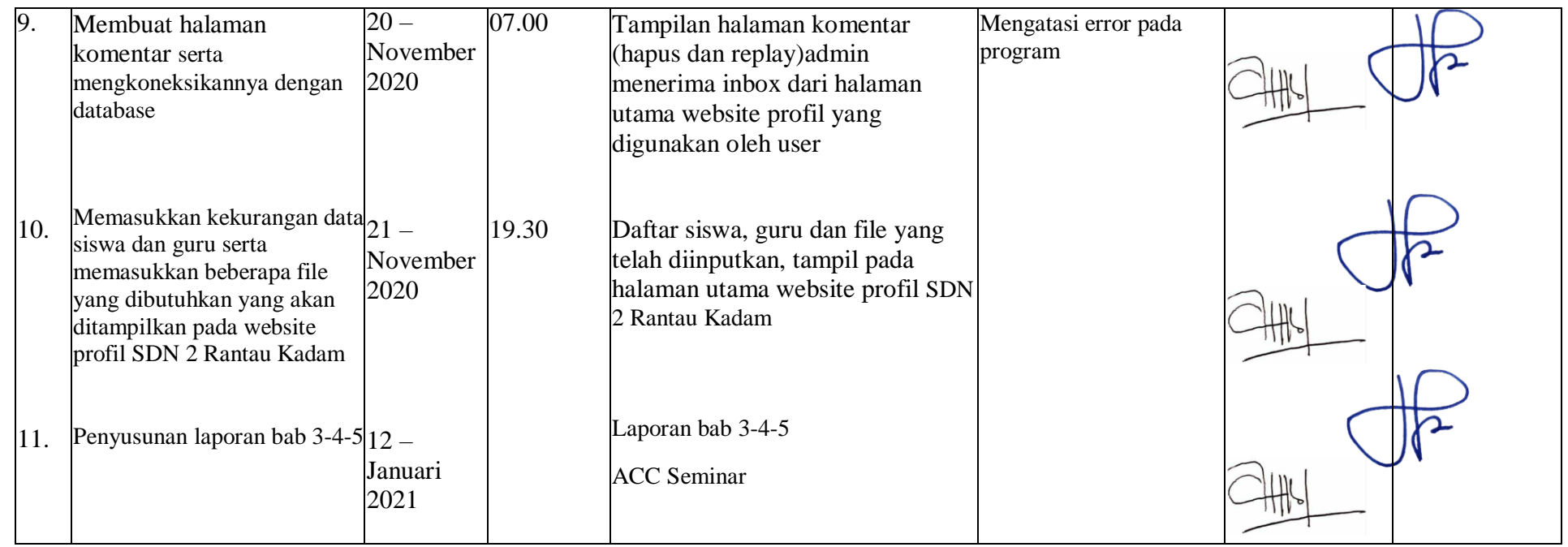

Catatan Pembimbing Lapangan/Dosen Pembimbing KP/ Dosen Pengampu Kelas KP:

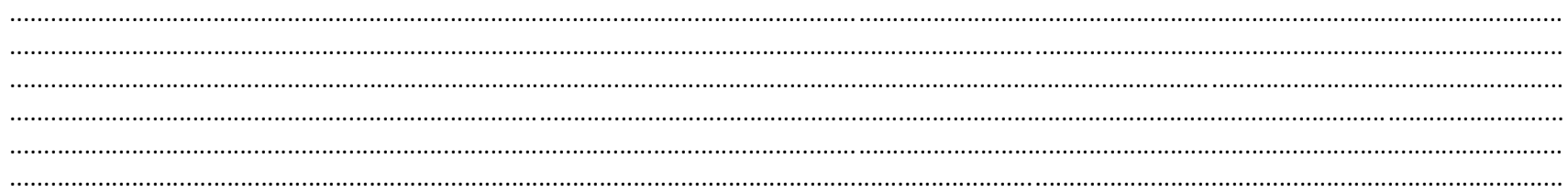

Yogyakarta, 14 Januari 2021

Mahasiswa

Heran

( Resa Martyaningsih)

Dosen Pengampu Kelas KP ( Nuril Anwar ST, M.Kom )